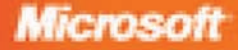

# **MICROSOFT SQL SERVER 2005 INTEGRATION SERVICES Step by Step**

Paul Turley, Joe Kasprzak, Scott Cameron, Satoshi lizuka, and Pablo Guzman of Hitachi Consulting PUBLISHED BY Microsoft Press A Division of Microsoft Corporation One Microsoft Way Redmond, Washington 98052-6399

Copyright © 2007 by Hitachi Consulting

All rights reserved. No part of the contents of this book may be reproduced or transmitted in any form or by any means without the written permission of the publisher.

Library of Congress Control Number: 2007928769

Printed and bound in the United States of America.

1 2 3 4 5 6 7 8 9 QWT 2 1 0 9 8 7

Distributed in Canada by H.B. Fenn and Company Ltd.

A CIP catalogue record for this book is available from the British Library.

Microsoft Press books are available through booksellers and distributors worldwide. For further information about international editions, contact your local Microsoft Corporation office or contact Microsoft Press International directly at fax (425) 936-7329. Visit our Web site at www.microsoft.com/mspress. Send comments to mspinput@microsoft.com.

Microsoft, Microsoft Press, Active Directory, ActiveX, Excel, IntelliSense, MSDN, SQL Server, Visual Basic, Visual C#, Visual Studio, Windows, and Windows Server are either registered trademarks or trademarks of Microsoft Corporation in the United States and/or other countries. Other product and company names mentioned herein may be the trademarks of their respective owners.

The example companies, organizations, products, domain names, e-mail addresses, logos, people, places, and events depicted herein are fictitious. No association with any real company, organization, product, domain name, e-mail address, logo, person, place, or event is intended or should be inferred.

This book expresses the author's views and opinions. The information contained in this book is provided without any express, statutory, or implied warranties. Neither the authors, Microsoft Corporation, nor its resellers, or distributors will be held liable for any damages caused or alleged to be caused either directly or indirectly by this book.

**Acquisitions Editor:** Ken Jones **Developmental Editor: Devon Musgrave Project Editor:** Denise Bankaitis **Technical Reviewer:** Bob Hogan

Body Part No. X13-76794

# **For Web Developers**

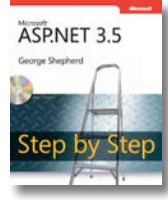

#### **[Microsoft® ASP.NET 3.5](http://www.microsoft.com/mspress/books/11239.aspx)  Step by Step**

George Shepherd ISBN 9780735624269

Teach yourself ASP.NET 3.5—one step at a time. Ideal for developers with fundamental programming skills but new to ASP.NET, this practical tutorial delivers hands-on guidance for developing Web applications in the Microsoft Visual Studio® 2008 environment.

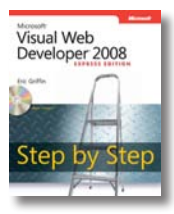

**[Microsoft Visual Web](http://www.microsoft.com/mspress/books/12817.aspx)  Developer 2008 Express Edition Step by Step** Eric Griffin ISBN 9780735626065

Your hands guide to learning fundamental Webdevelopment skills. This tutorial steps you through an end-to-end example, helping build essential skills logically and sequentially. By the end of the book, you'll have a working Web site, plus the fundamental skills needed for the next level—ASP.NET.

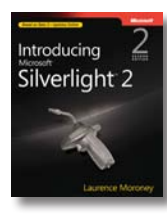

**[Introducing Microsoft](http://www.microsoft.com/mspress/books/12086.aspx)  Silverlight™ 2**, Second Edition Laurence Moroney

ISBN 9780735625280

Get a head start with Silverlight 2—the cross-platform, cross-browser plug-in for rich interactive applications and the next-generation user experience. Featuring advance insights from inside the Silverlight team, this book delivers the practical, approachable guidance and code to inspire your next solutions.

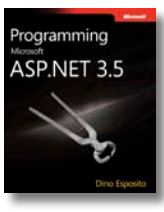

**[Programming Microsoft](http://www.microsoft.com/mspress/books/12001.aspx)  ASP.NET 3.5** Dino Esposito

ISBN 9780735625273

The definitive guide to ASP.NET 3.5. Led by well-known ASP.NET expert Dino Esposito, you'll delve into the core topics for creating innovative Web applications, including Dynamic Data; LINQ; state, application, and session management; Web forms and requests; security strategies; AJAX; Silverlight; and more.

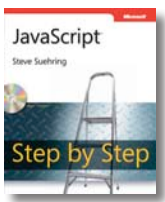

**JavaScript Step by Step** Steve Suehring

[ISBN 9780735624498](http://www.microsoft.com/mspress/books/11686.aspx) 

Build on your fundamental programming skills, and get hands-on guidance for creating Web applications with JavaScript. Learn to work with the six JavaScript data types, the Document Object Model, Web forms, CSS styles, AJAX, and other essentials—one step at a time.

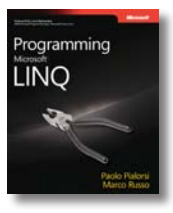

**[Programming Microsoft LINQ](http://www.microsoft.com/mspress/books/10827.aspx)**

Paolo Pialorsi and Marco Russo ISBN 9780735624009

With LINQ, you can query data—no matter what the source—directly from Microsoft Visual Basic® or C#. Guided by two data-access experts who've worked with LINQ in depth, you'll learn how Microsoft .NET Framework 3.5 implements LINQ, and how to exploit it. Study and adapt the book's examples for faster, leaner code.

#### **ALSO SEE**

**Developing Service-Oriented AJAX [Applications on the Microsoft Platform](http://www.microsoft.com/mspress/books/12793.aspx)** ISBN 9780735625914

**[Microsoft ASP.NET 2.0 Step by Step](http://www.microsoft.com/mspress/books/8607.aspx)** ISBN 9780735622012

**[Programming Microsoft ASP.NET 2.0](http://www.microsoft.com/mspress/books/12001.aspx)**  ISBN 9780735625273

**[Programming Microsoft ASP.NET 2.0](http://www.microsoft.com/mspress/books/8377.aspx)  Applications: Advanced Topics** ISBN 9780735621770

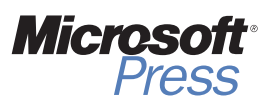

# **Contents at a Glance**

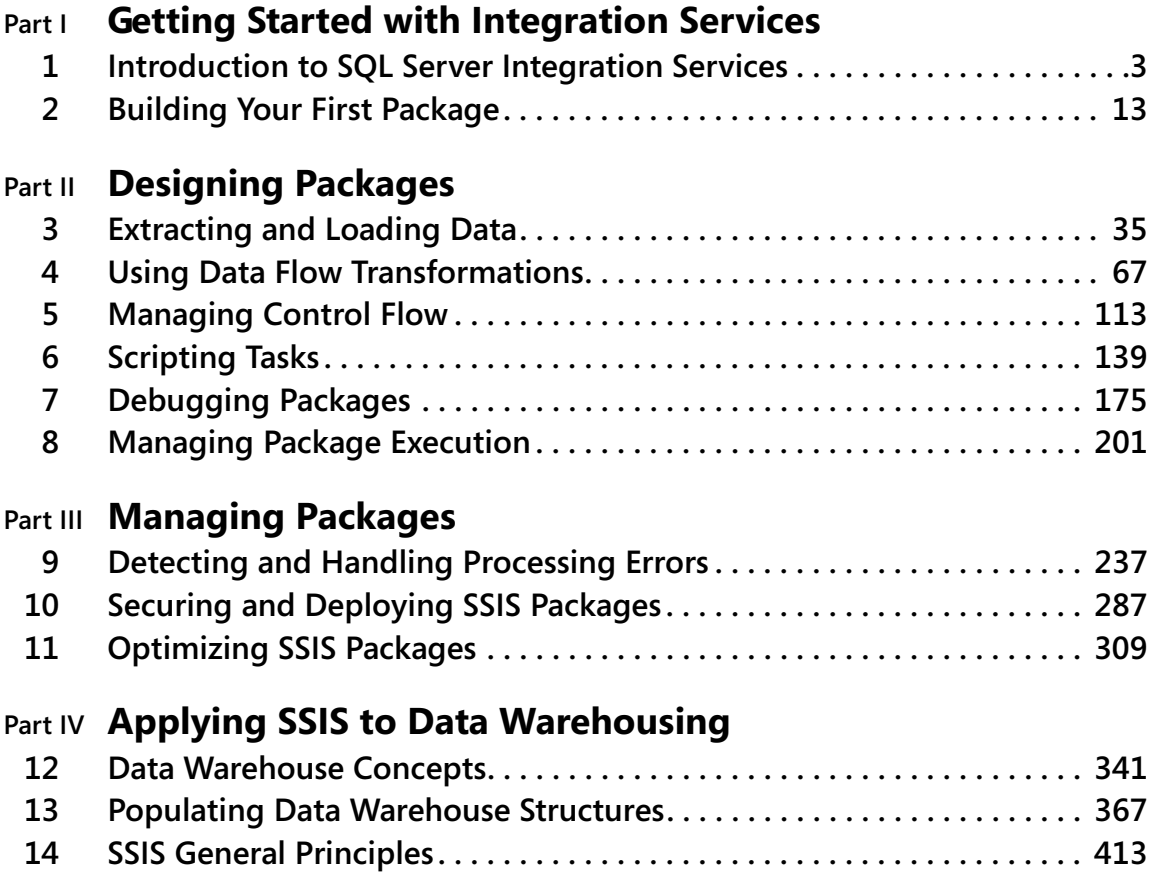

# **Table of Contents**

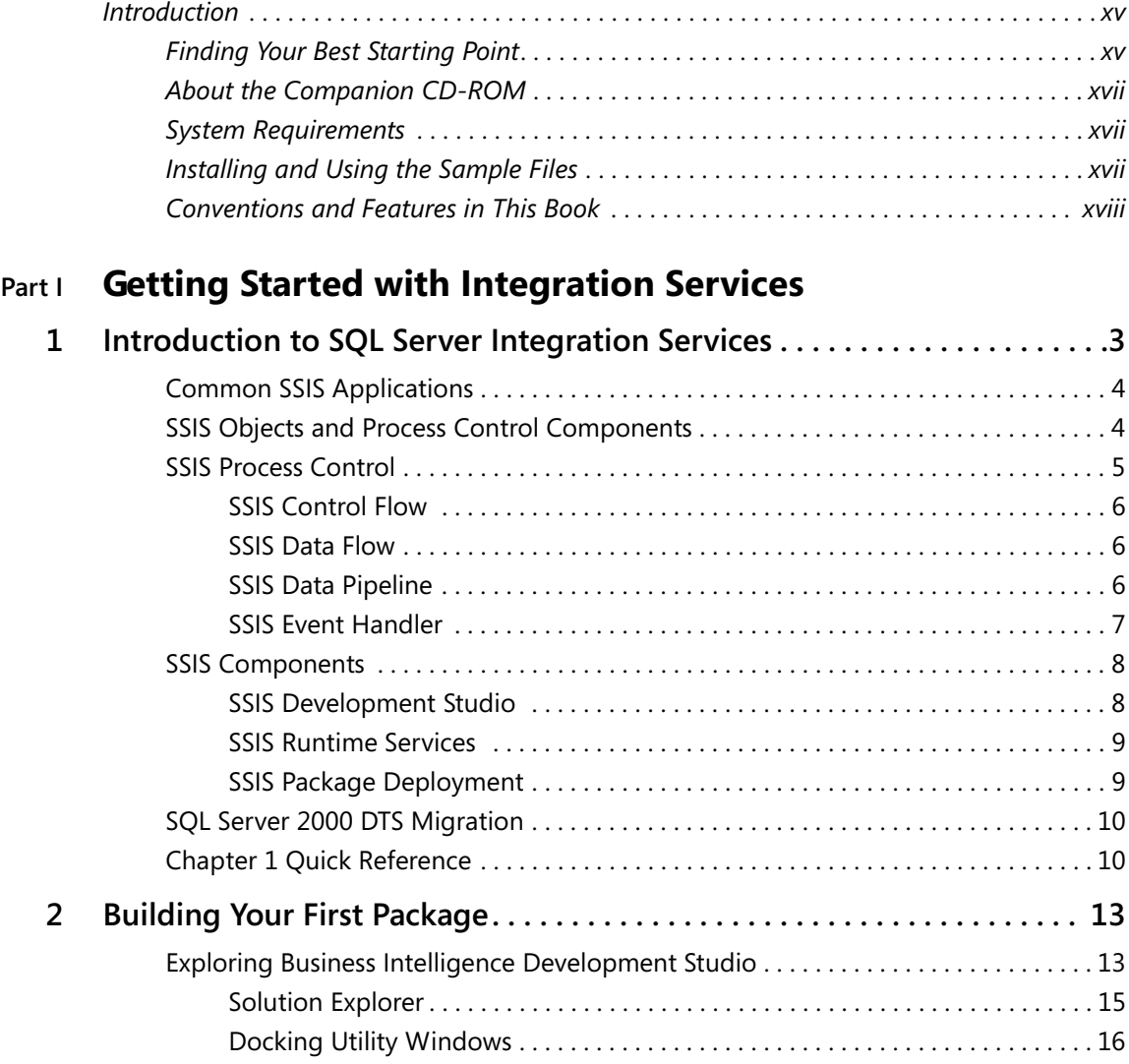

#### **What do you think of this book? We want to hear from you!**

**Microsoft is interested in hearing your feedback so we can continually improve our books and learning resources for you. To participate in a brief online survey, please visit:** 

**www.microsoft.com/learning/booksurvey/**

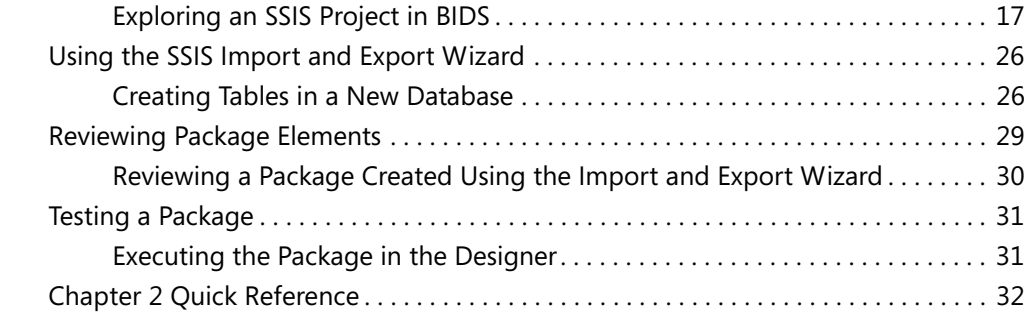

# **Part II Designing Packages**

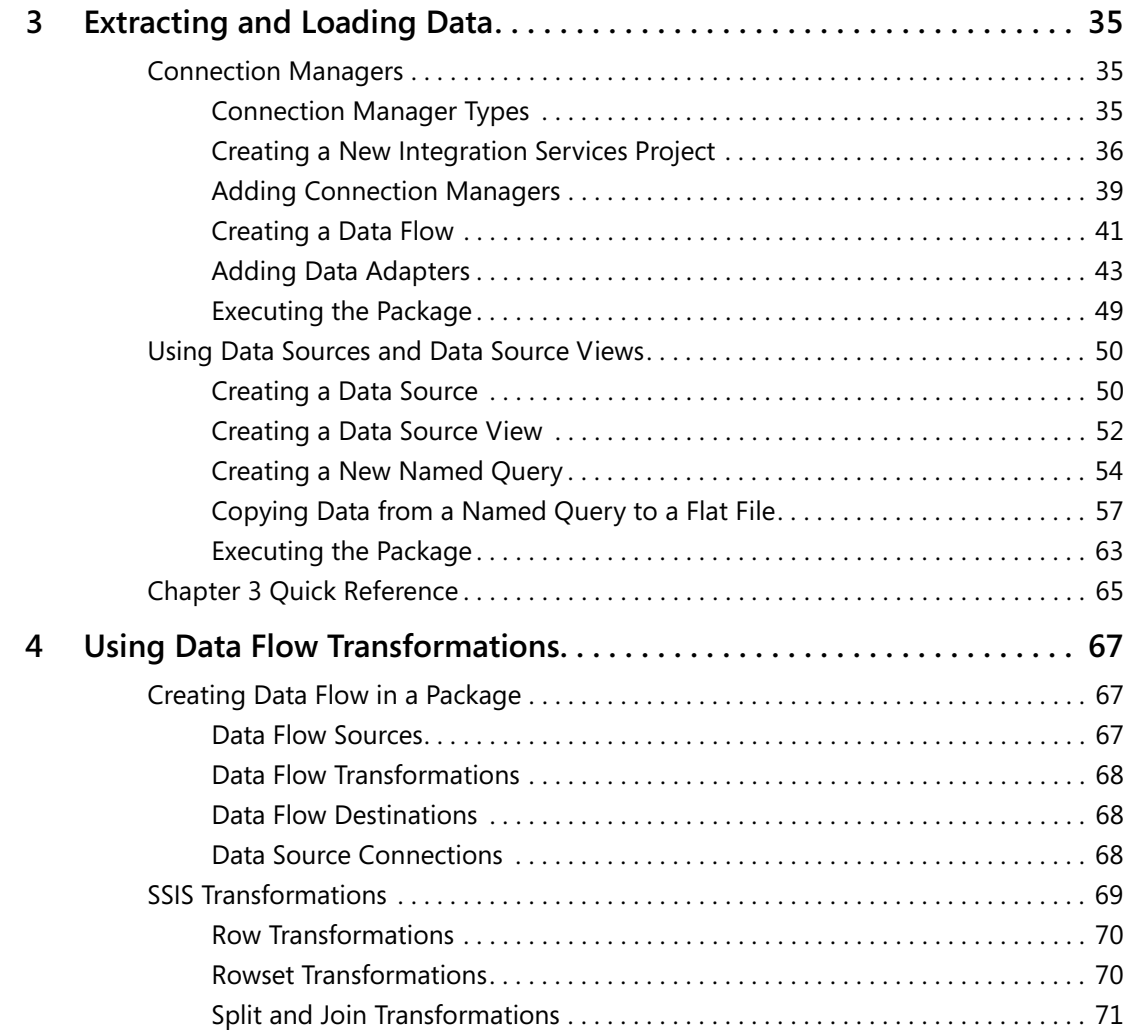

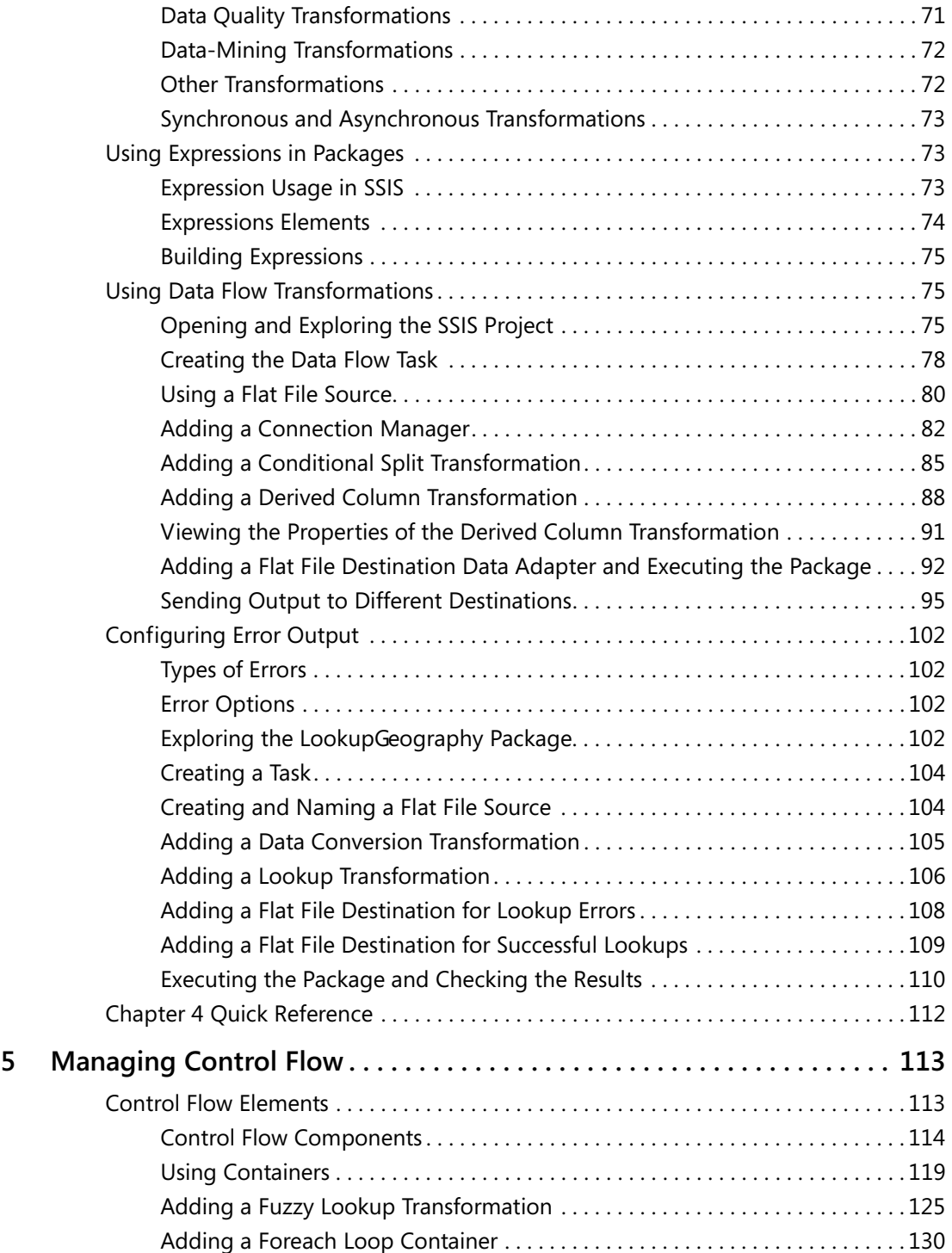

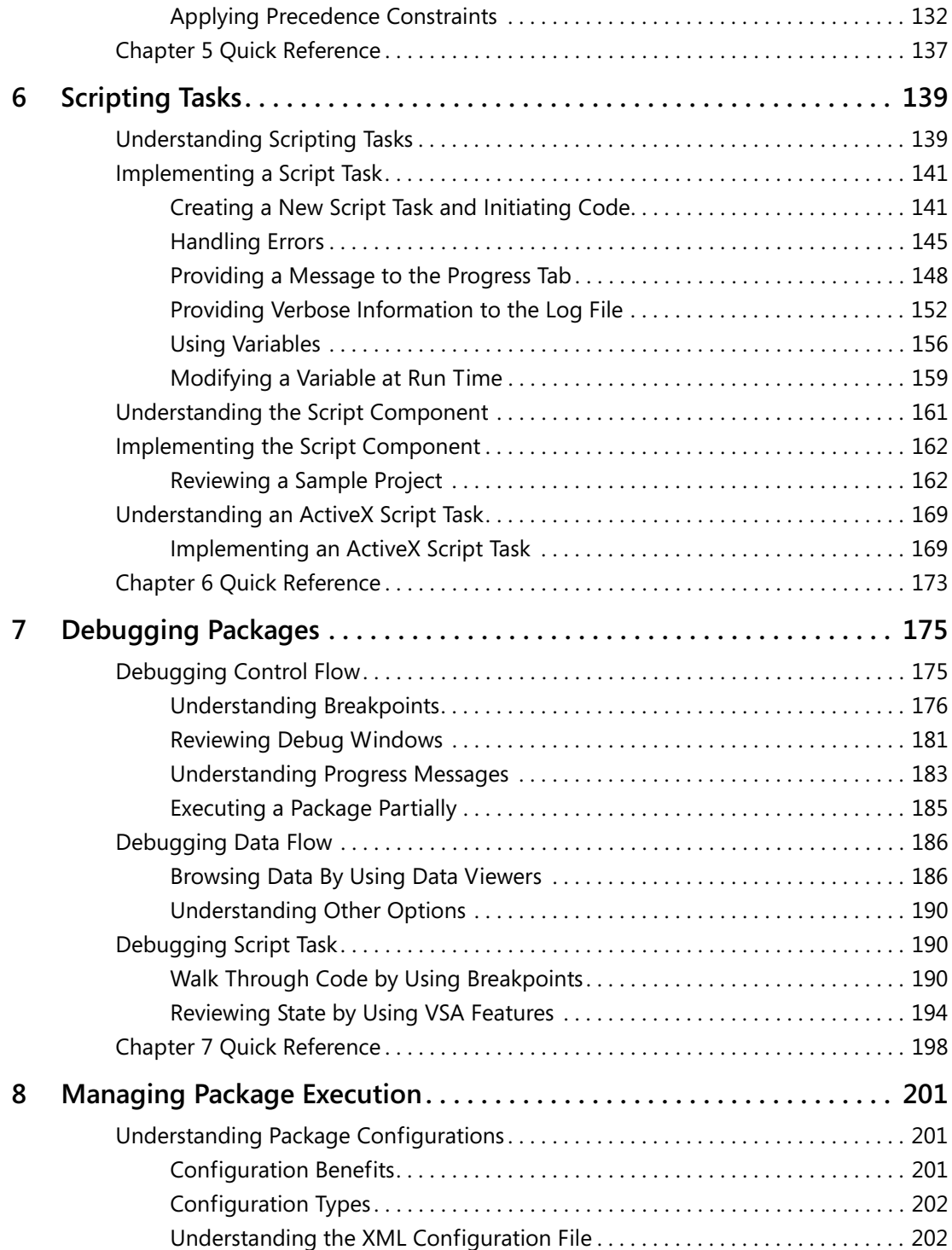

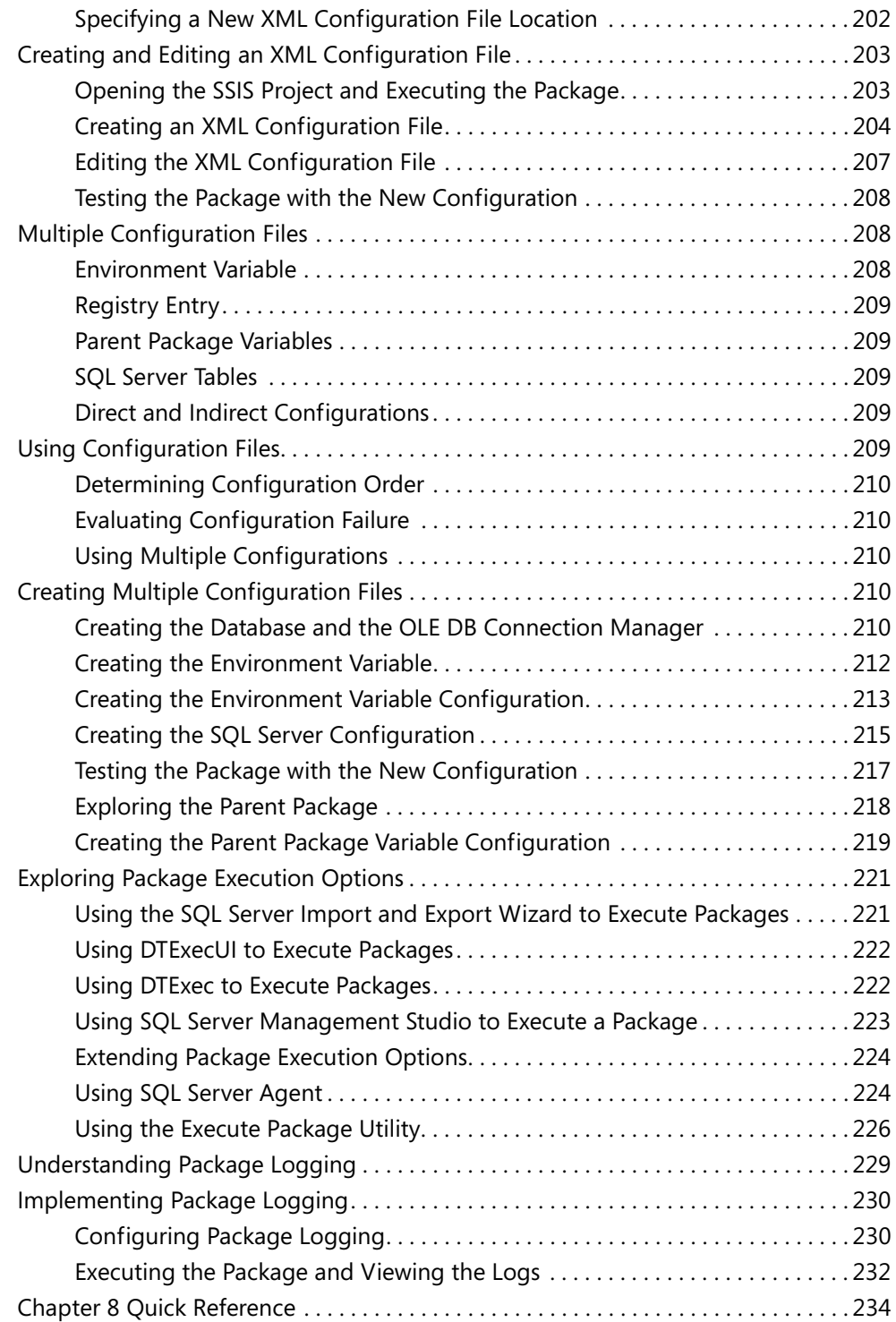

## **Part III Managing Packages**

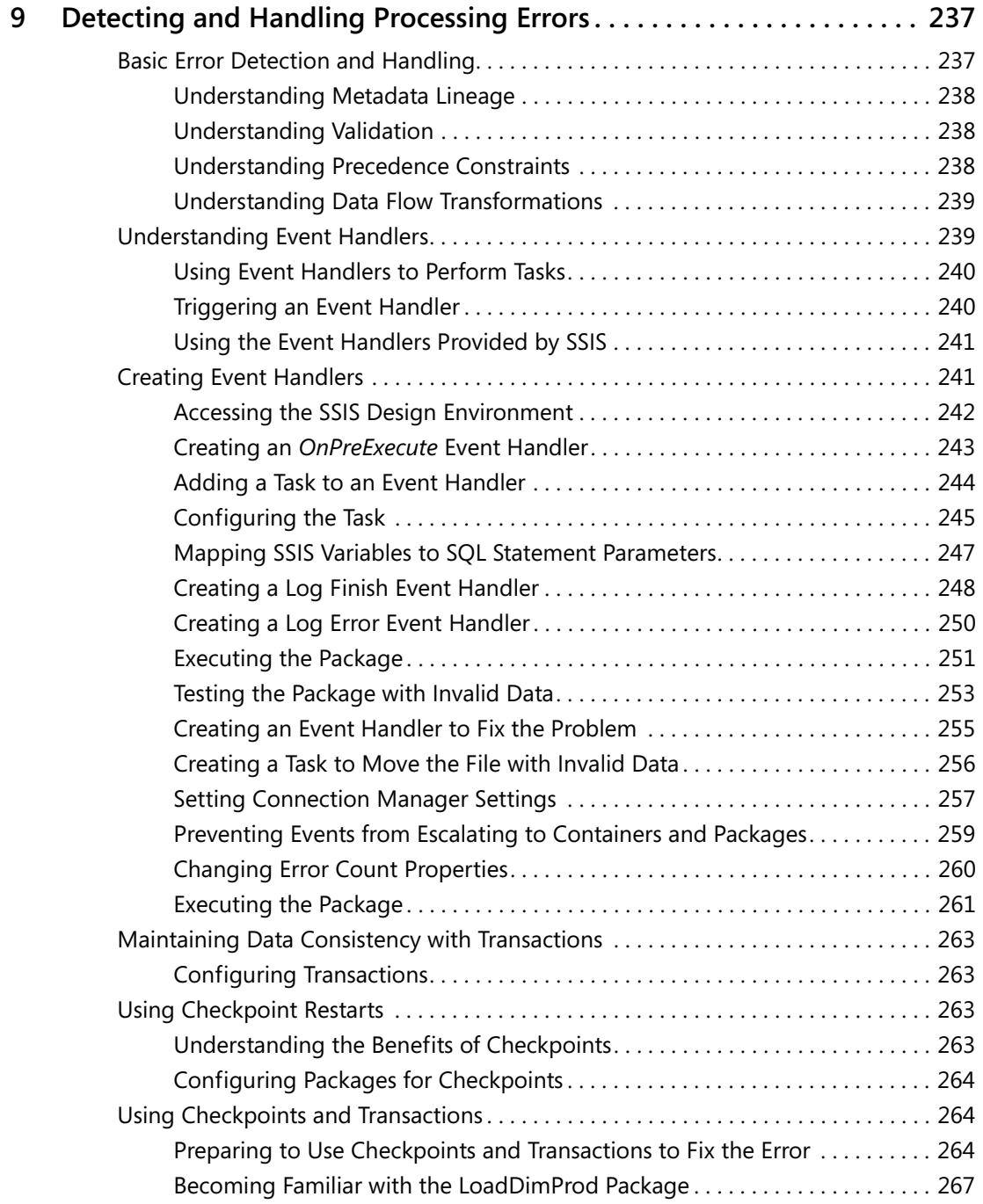

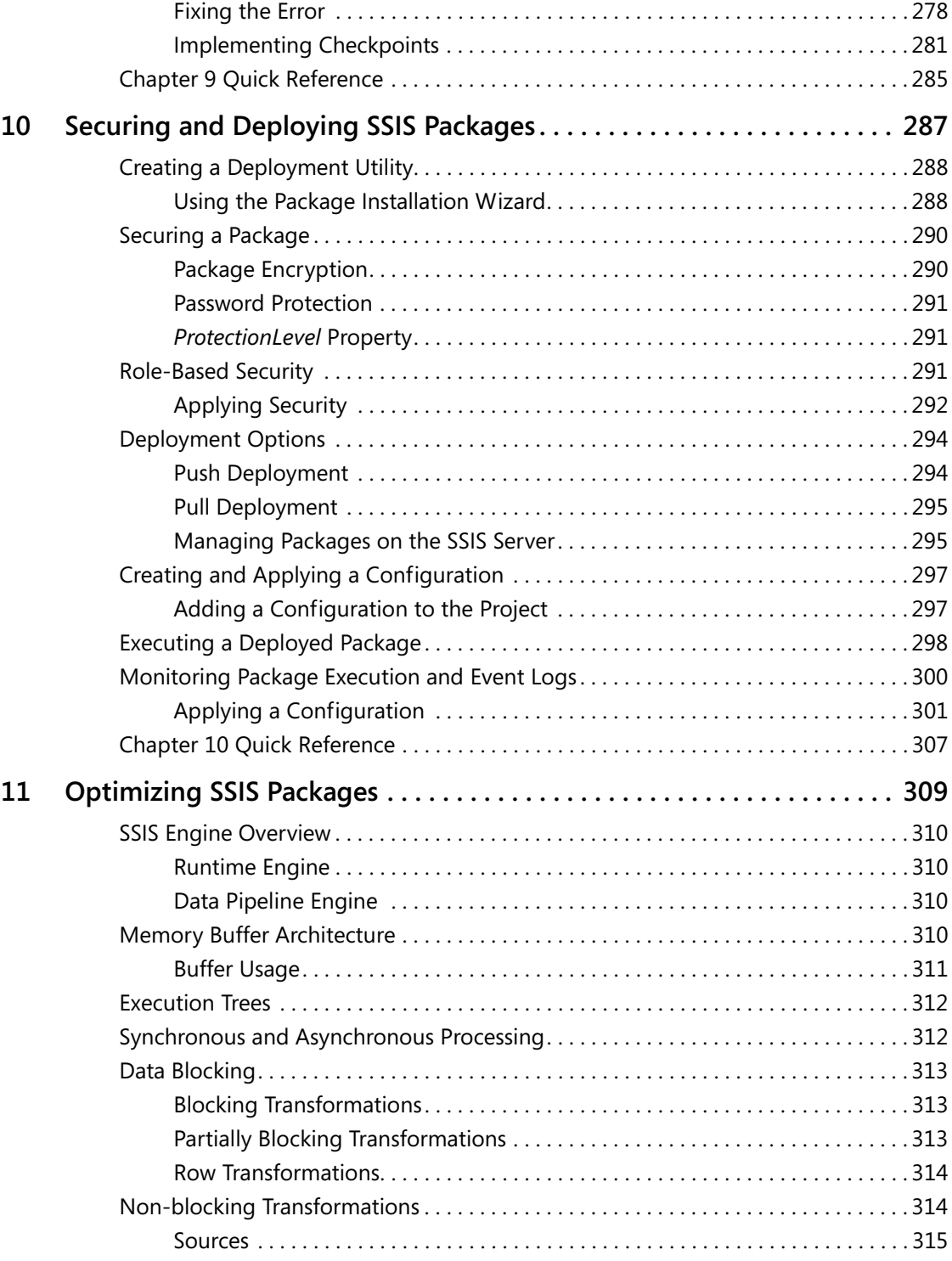

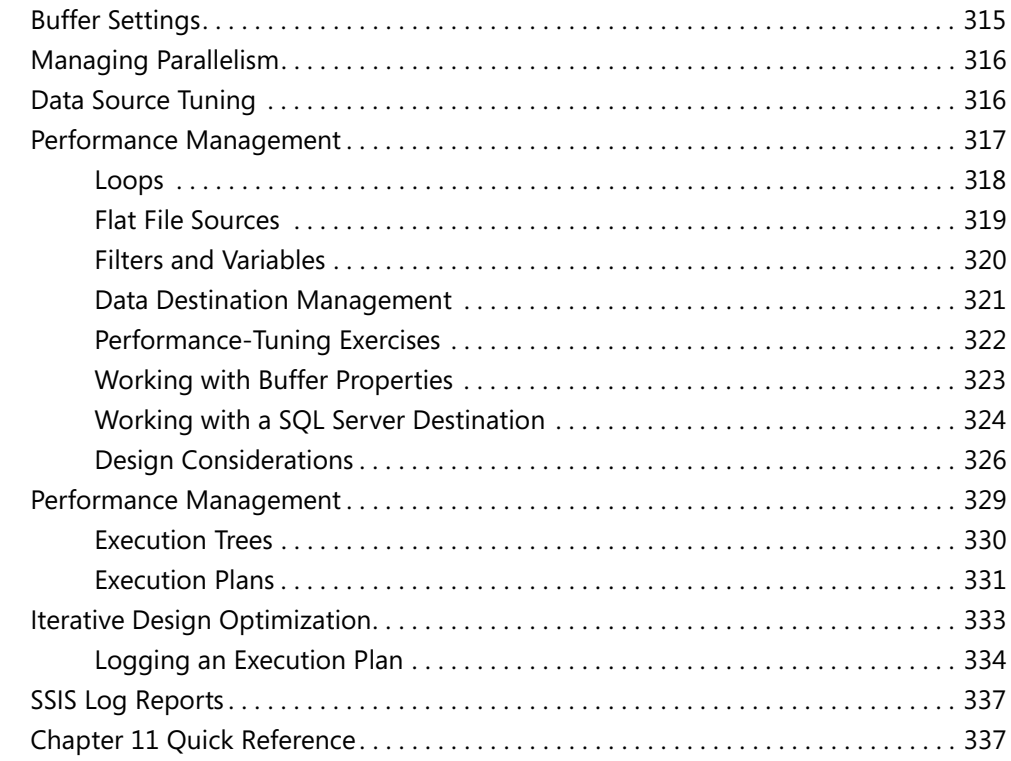

# **Part IV Applying SSIS to Data Warehousing**

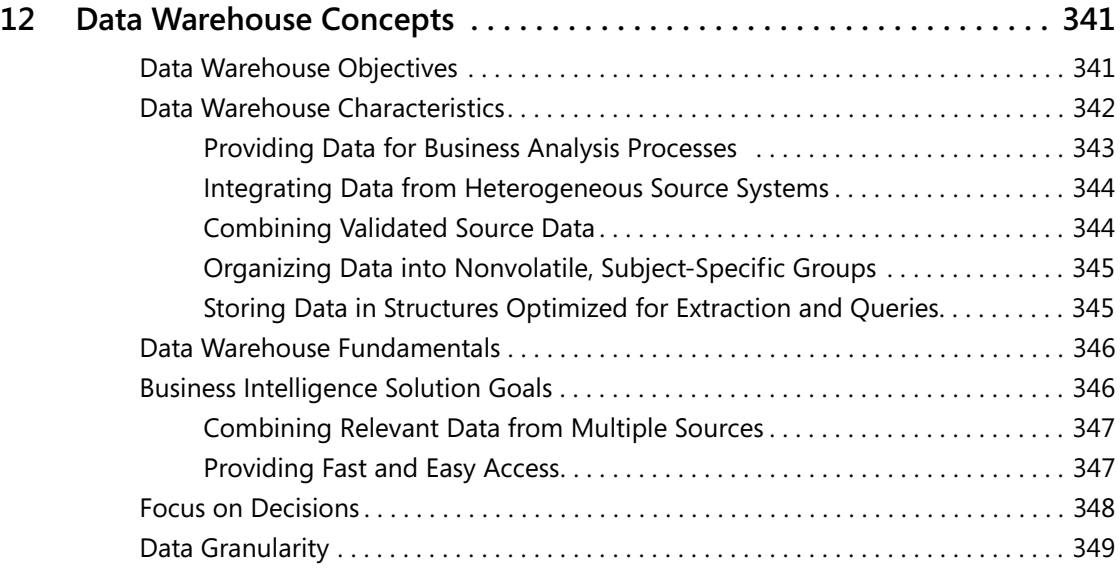

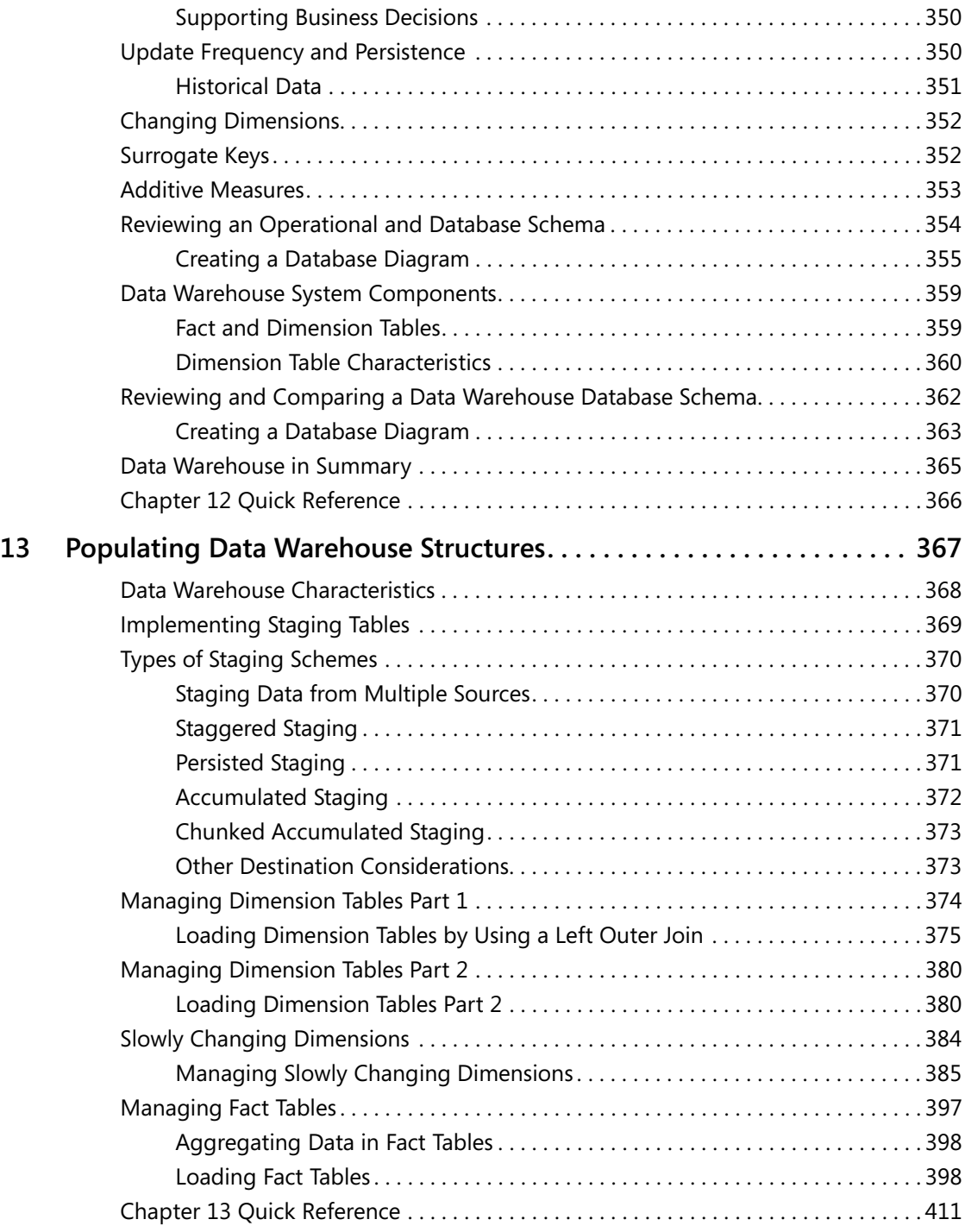

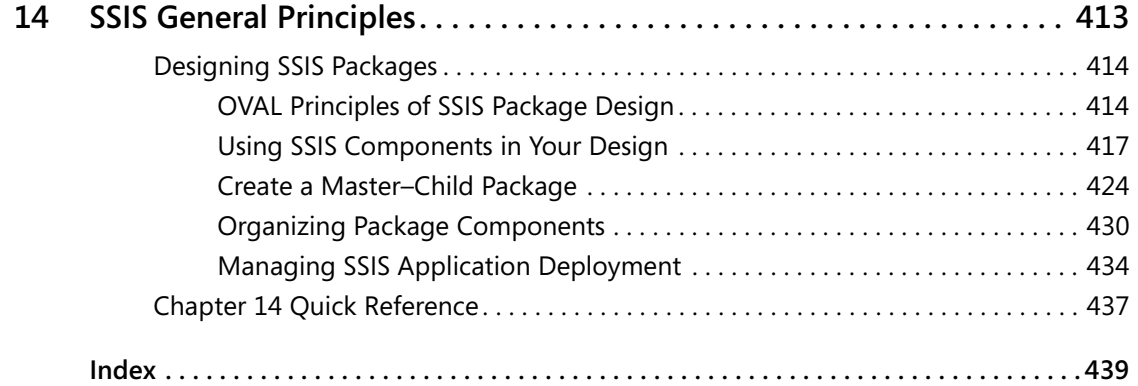

#### **What do you think of this book? We want to hear from you!**

**Microsoft is interested in hearing your feedback so we can continually improve our books and learning resources for you. To participate in a brief online survey, please visit:** 

**www.microsoft.com/learning/booksurvey/**

# **Introduction**

A complete database solution requires data to be integrated from a variety of sources. One of the greatest challenges facing business today is that important business information exists in multiple locations and in different formats. As an industry, we have empowered business leaders and information workers with access to corporate data and powerful analysis tools. With access to so much information, decision makers need one indisputable version of data. A reliable ETL (extract, transform, and load) process is the backbone of business-critical data consolidation and business intelligence (BI) services used to lead and support business direction. Microsoft SQL Server 2005 Integration Services (SSIS) provides a foundation to design and perform effective ETL processes.

The goal of this book is to help you design and implement ETL solutions as quickly as possible, both in concept and in practice. You will learn and understand the core principles and concepts of effective data transformation. Through simple hands-on exercises, you will quickly learn to design Integration Services packages used to transform data between files and relational databases; handle conditional logic; and to alter, split, match, merge, combine, and join data in a data flow. After completing these exercises, you will know how to use the appropriate tasks, transformations, connection managers, and data source and destination adapters in concert to form SSIS packages. You will learn to deploy, configure, and optimize packages to run on production servers.

This book is written to address the requirements of professionals with different needs. Database administrators and application developers need to transform data to support specific applications. BI system architects require data to be consolidated from multiple source systems to a central data warehouse or data mart. A scheduled ETL package must be flexible enough to handle errors and data anomalies. Whether you need to run a package to perform a quick, one-time data import or you need a scheduled process to populate the corporate data warehouse every night, you will learn to design an Integration Services solution to meet that need.

## **Finding Your Best Starting Point**

Although the range of topics addressed in this book is comprehensive, this book also caters to readers with varying skills who are involved in one or more stages of the data transformation life cycle. Accordingly, you can choose to read only the chapters that apply to the activities for which you are responsible and skip the remaining chapters. If you choose to take this approach, we recommend that you at least review the chapters that apply to other roles in order to obtain a broad exposure to the product. To find the best place to start, use the following table.

#### **xvi Introduction**

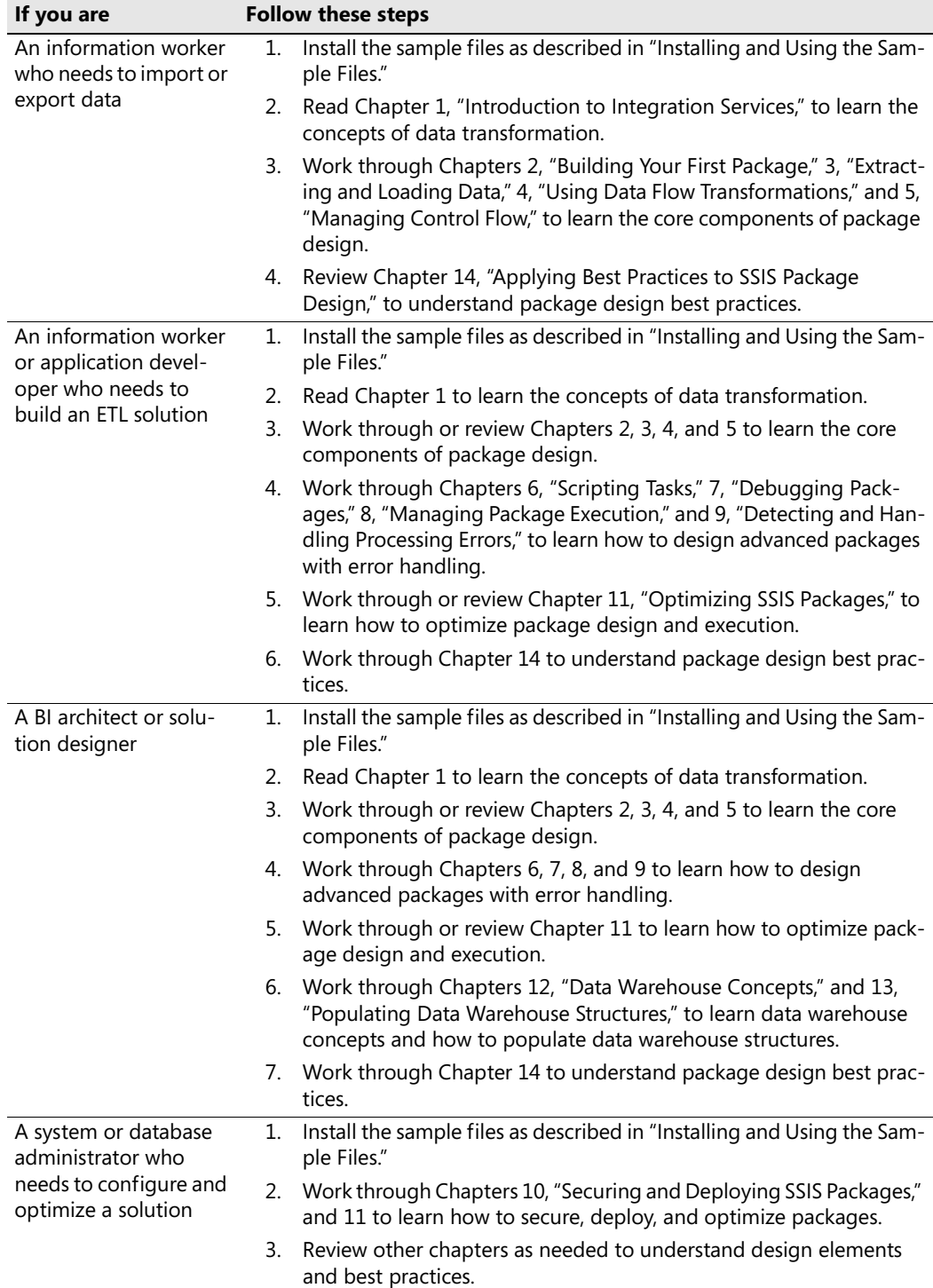

# **About the Companion CD-ROM**

The CD that accompanies this book contains the sample files that you need to follow the stepby-step exercises throughout the book. For each chapter, use the Microsoft Visual Studio solution files that have projects or packages created for you as starting points in preparation for adding other features to the projects or packages. These sample files allow you to build on what you've learned rather than spend time setting up the prerequisites for an exercise. The exercises for each chapter are separate and may be used independently.

## **System Requirements**

To install Integration Services and to use the samples provided on the companion CD, your computer configuration will need to meet the following requirements:

- Microsoft Windows 2000, Windows XP Professional, or Windows Server 2003 with the latest service pack applied.
- Microsoft SQL Server 2005, Developer or Enterprise Edition, with any available service packs applied and using Windows or Mixed Mode authentication. Refer to "Hardware and Software Requirements for Installing SQL Server 2005," listed at *http:// msdn2.microsoft.com/en-us/library/ms143506.aspx* to determine which edition is compatible with your operating system.

The step-by-step exercises in this book and the accompanying practice files were tested using Windows XP Professional, Service Pack 2, and Microsoft SQL Server 2005 Developer and Enterprise Editions with Service Pack 1. If you are using another version of the operating system or a different edition of either application, you might notice some slight differences.

# **Installing and Using the Sample Files**

The sample solution and database files require approximately 300 MB of disk space on your computer. To install and prepare the sample files for use with the exercises in this book, follow these steps:

**1.** Insert the companion CD into your CD-ROM drive.

**Note** If the presence of the CD-ROM is automatically detected and a Start window is displayed, you can skip to step 3.

- **2.** Click the Start button, click Run, and then type **D:\startcd** in the Open box, replacing the drive letter with the correct letter for your CD-ROM drive if necessary.
- **3.** Click Install Sample Files to launch the Setup program, and then follow the directions on the screen.

The sample files will be copied from the CD-ROM to your local hard drive. The default installation folder is C:\Documents and Settings\<username>\My Documents \Microsoft Press\is2005sbs, where <username> is the logon name you use to operate your computer. You can change this installation folder to a different location and reference the new location when working through the exercises. For each chapter that uses sample files, you will find a corresponding folder in the is2005sbs folder. You'll be instructed where to find the appropriate sample files when an exercise requires the use of an existing file.

**Tip** In the My Documents\Microsoft Press\is2005sbs\Answers folder, you will find a separate folder for each chapter in which you make changes to the sample files. The files in these folders are sample projects in their completed state. You can refer to these files if you want to preview the results of an exercise after the steps have been completed. Because the project files are modified as you work through the chapter exercises, if you ever wish to begin an exercise over again, you will need to restore a backup of the project folder or manually copy and replace these files from the CD.

- **4.** Remove the CD-ROM from the drive when installation is complete.
- **5.** Use Windows Explorer to open My Documents Microsoft Press \is2005sbs \Setup \Query and double-click to launch the attach\_databases.bat file. This will attach three SQL Server 2005 databases used throughout the book.

This step attaches the SQL Server databases that are the data sources used in packages you will create and use throughout this book.

**Note** The attach\_databases.bat script will work only if these databases are not previously attached, SQL Server 2005 is running as a local default instance, and the user account you're logged in with has administrative rights on your database server. The student files must also be installed to the default My Documents path in order for this script to run correctly. If any of these conditions don't apply to your environment, you should use SQL Server Management Studio to manually attach all three databases located in the \Setup\Database folder.

You're now ready to get started!

## **Conventions and Features in This Book**

To use your time effectively, be sure that you understand the stylistic conventions that are used throughout this book. The following list explains these conventions:

- Hands-on exercises for you to follow are presented as lists of numbered steps (1, 2, and so on).
- Text that you are to type appears in bold type.
- Properties that you need to set in Visual Studio are sometimes displayed in a table as you work through steps.
- Pressing two keys at the same time is indicated by a plus sign between the two key names, such as Alt + Tab when you need to hold down the Alt key while pressing the Tab key.
- A note that is labeled NOTE gives you more information about a specific topic.
- A note that is labeled IMPORTANT points out information that can help you avoid a problem.
- A note that is labeled TIP conveys advice that you might find useful when using Integration Services.

# Chapter 1 **Introduction to SQL Server Integration Services**

#### **After completing this chapter, you will be able to:**

- Understand the purpose of SSIS with data integration applications.
- Understand SSIS objects used to create SSIS applications.
- Understand SSIS performance processing architecture.
- Understand SSIS development, administration, and run-time components.

Microsoft SQL Server 2005 Integration Services (SSIS) is the toolset used to help you implement data integration process applications among your business application system's files and databases. SSIS is much more than a simple extract, transform, and load (ETL) process. SSIS enables database administrators and application developers to design, implement, and manage complex, high-performance ETL applications. Using SSIS, you can select data from one or more sources and standardize, join, merge, cleanse, augment, derive, calculate, and perform just about any other function and operation required for your data integration applications. SSIS also provides procedures to automate many of the administrative functions for SQL Server databases, tables, On-Line Analytical Processing (OLAP) Cubes, and many other functions for components of SQL Server 2005.

The ETL phase of data warehousing, data migration, application integration, and business intelligence projects are commonly from 60 percent to as much as 80 percent of the work effort. Effective deployment of technology such as SQL Server 2005 Integration Services can significantly reduce the time, effort, and cost for this phase. This book is designed to show you how to use the features of SSIS and how best to implement these SSIS features and capabilities with data integration projects for your own application systems environments. Through a series of step-by-step demonstrations and exercises, you will work with common, practical, real-world examples to build SSIS applications. These exercises will show how to work with relational and non-relational data sources, manage referential integrity, handle slowly changing dimensions and other data warehousing and business intelligence challenges, and implement complex transformations. You will also learn how to use the debugging and errorhandling features in SSIS to detect, troubleshoot, and recover from errors that might occur during data integration process execution. This book will also show you how to manage SSIS applications as well as provide you with best practices and disciplines for building and maintaining SSIS applications within your business application systems environments.

## **Common SSIS Applications**

One common use for SSIS is to move data from one data source to another. The reasons for moving data are too numerous to count. Some common business reasons for using SSIS include migrating business data from one application to another, extracting data for distribution to external entities, integrating data from external entities, creating sample test data sources for development environments, and extracting and loading data into business intelligence (BI) application systems.

SSIS works extremely well in SQL Server environments, but it can also be used with many non–SQL Server database file types and many of the other database management systems deployed within your Information Technology (IT) environment. SSIS has the ability to read data from other Microsoft products, such as Microsoft Office Excel spreadsheets, as well as text, Extensible Markup Language (XML), and other flat-file types.

One common IT demand in the past few decades has been the need to provide business information to a wider audience within an organization. *Business intelligence* is a relatively new term, but it is certainly not a new concept. The idea is simply to use information already available in your company to help decision makers across the company make decisions better and faster. BI systems can be custom developed or deployed through a variety of packaged reporting and analytic tools. The common component among the various BI systems is the underlying data that drives the information and analysis.

When you need to provide fast-response BI applications for many purposes throughout a large organization, the data that drives such systems most often comes from multiple sources. SSIS provides you with the ability to design and execute data integration operations as simple as moving data between application databases or as complex as consolidating large volumes of data from multiple data sources in different formats, while at the same time applying rules to standardize, modify, and cleanse data content prior to loading into BI data warehouses designed for reporting and analytical applications. You will learn more about data warehouse application characteristics and the role of SSIS within BI and data warehouse applications in Chapter 12, "Data Warehouse Concepts," and Chapter 13, "Populating Data Warehouse Structures," later in this book.

Even if you're not responsible for creating and maintaining a data warehouse, a reporting operational data store, OLAP cubes, or other BI applications, you'll find the features in SSIS quite useful for routine database administrative tasks and many other activities in which you need to move, transform, and load data in any form.

# **SSIS Objects and Process Control Components**

Before you begin learning how to create SSIS applications, it is important to familiarize yourself first with the SSIS process control components and the objects used to create SSIS applications. The first object to note within SSIS is the *package.* 

An SSIS package is the highest-level object within an SSIS application. A package is a discrete unit of work that you define for ETL operations or SQL Server Services administration operations or both. It is a collection of SSIS process control components and their objects that define the operations, process dependencies, and sequence flow of activities and operations required for a data integration application. Package objects include *containers, tasks, precedence constraints, variables, data sources, data destinations, SQL Server administration functions*, and *custom tasks* that you can create to address unique requirements for your applications. Package objects are applied to package process control components that include the *control flow, data flow*, and *event handler*.

To control the sequence of activities and operations within a package, you apply the precedence constraint object. Precedence constraints are defined between your package objects and are used to specify the order sequence of operations processing and to control processing branching among optional process flows, dependent data values, and conditions or error conditions.

Another useful object of a package is the container. A container is the package object used to group other objects and other containers. Common uses of containers are for performing iterative processing such as looping through a dataset or processing a set of data files within a directory. Although the container object is within a package, you can consider the SSIS package itself as a special high-level container.

SSIS objects also include a comprehensive set of transformation tasks that are important for data integration and BI solutions. These tasks are designed for merging or aggregating data and for converting and transforming data formats and types. Some new tasks have been provided for handling specialized BI operations such as managing slowly changing dimension data. You can also extend SSIS with your own custom tasks and transformations to handle unique requirements within your business application systems environment.

Perhaps best of all, you will find that with all the SSIS objects available to you for package creation, you can create robust, high-performance ETL and data integration applications with no programming code required. By simply dragging and dropping containers, sources, destinations, transformations, and other objects, the SSIS designer automatically creates all the package executable code for you. Throughout the next several chapters, you will learn more about package objects and control components and practice with many of the objects available to design and develop SSIS packages.

## **SSIS Process Control**

A significant advancement to SSIS is the package architecture design for its process control management. You've already learned that the SSIS process control architecture includes the control flow, data flow, and event handler components. Each of these process control components includes common and unique sets of objects for you to use when designing and creating your packages.

## **SSIS Control Flow**

SSIS package objects (containers, data flow tasks, administration tasks, precedence constraints, and variables) are elements of the control flow component of the process control architecture. The control flow is the highest-level control process. It allows you to orchestrate and manage the run-time process activities of data flow and other processes within a package. In fact, you can design a control flow by using an Execute Package task to manage the sequence of processing for a set of existing packages in a Master Package concept. This capability allows you to combine individual packages into a highly manageable workflow process. Use precedence constraints to set the process rules and to specify sequence within the control flow. An SSIS package consists of a control flow and one or more objects. Data flow and event handler process control components are optional.

### **SSIS Data Flow**

When you want to extract, transform, and load data within a package, you add an SSIS data flow task to the package control flow. Each data flow task creates its own data flow process control component for processing at run time. You configure each data flow to manage data sources, data destinations, and optional data transformations for any kind of data manipulation your packages might require. You can have as many data flow components within a package as you need to handle all the kinds of data sources and destinations you might have.

The SSIS data flow component provides a comprehensive set of pre-defined data sources and destination objects to enable you to design and develop packages easily for most of the databases and data source files you might have within your IT environment. You can add custom data sources if you need them. Data destinations allow you to deliver data from a data flow process in a variety of formats. An SSIS package can even provide data directly to an application by storing it in an ASP.NET *DataReader* destination object. Using this destination-type object, you don't have to place the data in a persistent data store, and you can design application integrations, enabling near real-time data delivery.

A set of data transformation task objects is provided within SSIS data flow. These transformation tasks have been designed to meet most, if not all, of the kinds of data conversion, manipulation, standardization, merging, splitting, fuzzy matching, and other types of transformations without having to write complicated programming code. You will learn about many of these transformation tasks, data sources, and destination objects later, in Part II of this book, "Designing Packages."

### **SSIS Data Pipeline**

The SSIS data flow process control component and its tasks are processed by the *data flow engine* within SSIS. A key feature of the SSIS data flow engine is the *data pipeline*, shown in Figure 1-1, which uses memory buffers to improve processing performance. The data pipeline enables parallel data processing options and reduces or eliminates multiple passes of

reading and writing of the data during package execution and processing. This level of efficiency means you can process significantly more data in shorter periods of time than is possible if you rely simply on stored procedures for your ETL processes.

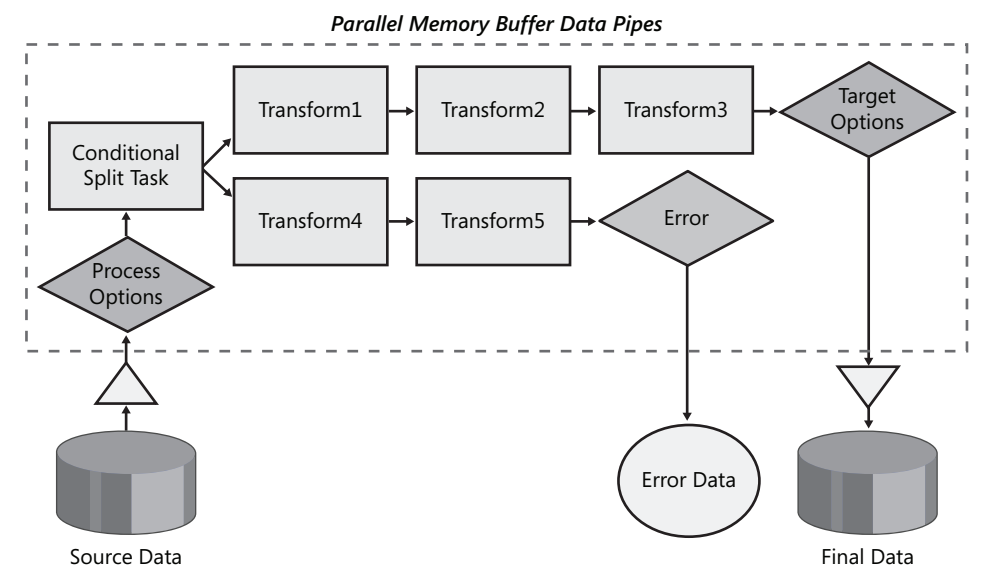

**Figure 1-1** The SSIS data flow data pipeline

Maximum data processing performance for SSIS packages is achieved because the data pipeline uses buffers to manipulate data in memory. Source data, whether it's relational, structured as XML data, or stored in flat files like spreadsheets or comma-delimited text files, is converted into table-like structures containing columns and rows and loaded directly into memory buffers without the need of staging the data first in temporary tables. Transformations within a data flow operate on the in-memory buffered data as well as on sorting, merging, modifying, and enhancing the data before sending it to the next transformation or on to its final destination. By avoiding the overhead of re-reading from and writing to disk, the processes required to move and manipulate data can operate at optimal speed.

#### **SSIS Event Handler**

The *event handler* process control, unlike the data flow process control, is not managed by the control flow. When you want to control processing at specific occurrences of events during package execution, you use the SSIS event handler process control component. An event handler runs in response to an event raised by the package or by a task or container within the package. Typically, event handlers are created in a package to perform special processing as a result of data anomalies, to trigger other programs, or to launch other packages based upon the event state within the running package. For example, you can create an event handler to send an e-mail alert notification in the event of a task or package for either a success or a failure or simply for a completion state.

#### **8 Part I Getting Started with Integration Services**

You will learn more about SSIS package architecture and its objects and process control components later, in Part II of this book.

## **SSIS Components**

So far, you've learned about SSIS objects and process control architecture. Now you will learn about the SSIS components that you use to design, test, deploy, manage, schedule, and execute SSIS packages. Some of the SSIS components reside on the SSIS server, whereas other components reside on your desktop workstation. A sample configuration scenario is shown in Figure 1-2.

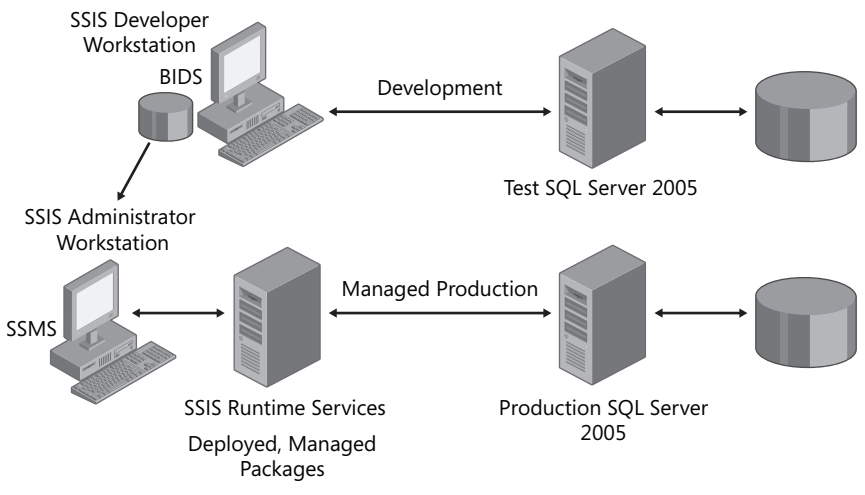

**Figure 1-2** Sample SSIS components configuration scenario

### **SSIS Development Studio**

The Business Intelligence Development Studio (BIDS) is the desktop workstation component you use to design, develop, and test SSIS packages. BIDS provides you with a totally graphicaloriented development environment, allowing you to copy, maintain, and create new packages by using a menu and toolbox drag-and-drop method for development. BIDS is a comprehensive development platform that supports collaboration with source code management and version control; provides debugging tools such as breakpoints, variable watches, and data viewers; and includes the *SQL* Server Import and Export Wizard to jump-start package development.

Within BIDS, the SQL Server Import and Export Wizard allows you to generate SSIS packages to copy data from one location to another quickly and easily. The Import and Export Wizard guides you through a series of configuration editor pages that allow you to select the source

data, select your target destination, and map source to target data elements. You might find this wizard helpful for creating a starting point for a package. Once a package is generated by the wizard, you can then further enhance the package by using BIDS. You will learn how to use BIDS in Chapter 2, "Building Your First Package."

### **SSIS Runtime Services**

SSIS Runtime Services manages storage of packages in .dtsx (SSIS package system file format) files or in the MSDB database and manages and monitors their execution. SSIS Runtime Services saves your package layout, applies configurations, executes packages, manages data source and destination connection strings and security, and supports logging for tracking and debugging. SSIS Runtime Services executables include the package and all its containers, tasks, custom tasks, and event handlers.

After you design, develop, and complete your testing of SSIS packages from your desktop BIDS, you will want to deploy and implement the packages for scheduled or on-demand processing to the SSIS Runtime Services server. In some companies, the deployment of finished packages is oftentimes performed by a production administrator or other authorized group. At other times, packages can be deployed by the developer. Either way, you can use the graphical interface or a command-line utility to configure and complete the package deployment.

### **SSIS Package Deployment**

The SQL Server Management Studio (SSMS) is a desktop workstation component for the deployment and management of packages into production environments. SSMS connects directly to SSIS Runtime Services and provides access to the Execute Package utility, is used to import and export packages to and from available storage modes (MSDB database or SSIS Package Store), and allows you to view and monitor running packages.

There are also two command-line utilities that you can use to manage, deploy, and execute SSIS packages. Use Dtexec.exe to run a package at the command prompt. An alternative to SSMS, Dtutil.exe, provides package management functionality at the command prompt to copy, move, or delete packages or to confirm that a package exists. You will learn all about the roles of these services and other SSIS application deployment procedures later, in Part III of this book, "Managing Packages."

Finally, a more advanced feature is the Integration Services Object Model that includes application programming interfaces (APIs) for customizing run-time and data flow operations and automating package maintenance and execution by loading, modifying, or executing new or existing packages programmatically from within your business applications.

# **SQL Server 2000 DTS Migration**

SSIS is the next generation of the former Microsoft Data Transformation Services (DTS) that is included within the previous versions of SQL Server. SSIS has been designed with a new, highperformance, and advanced underlying architecture. The good news is that if you already have an inventory of SQL Server Data Transformation Services (DTS) packages, all of these packages will continue to run in SSIS environments without any changes. In addition, SSIS provides the *Package Migration Wizard* that you can use to convert SQL Server 2000 DTS packages to SSIS packages. Because of some of the significant improvements, such as the SSIS control flow and data pipeline architectures, as well as many of the new and enhanced tasks and transformations, DTS package conversion might not always be complete and could require some final manual enhancements. You might also want to redesign some of your existing DTS packages to take advantage of the performance improvements and additional task functionality that is now available within SSIS.

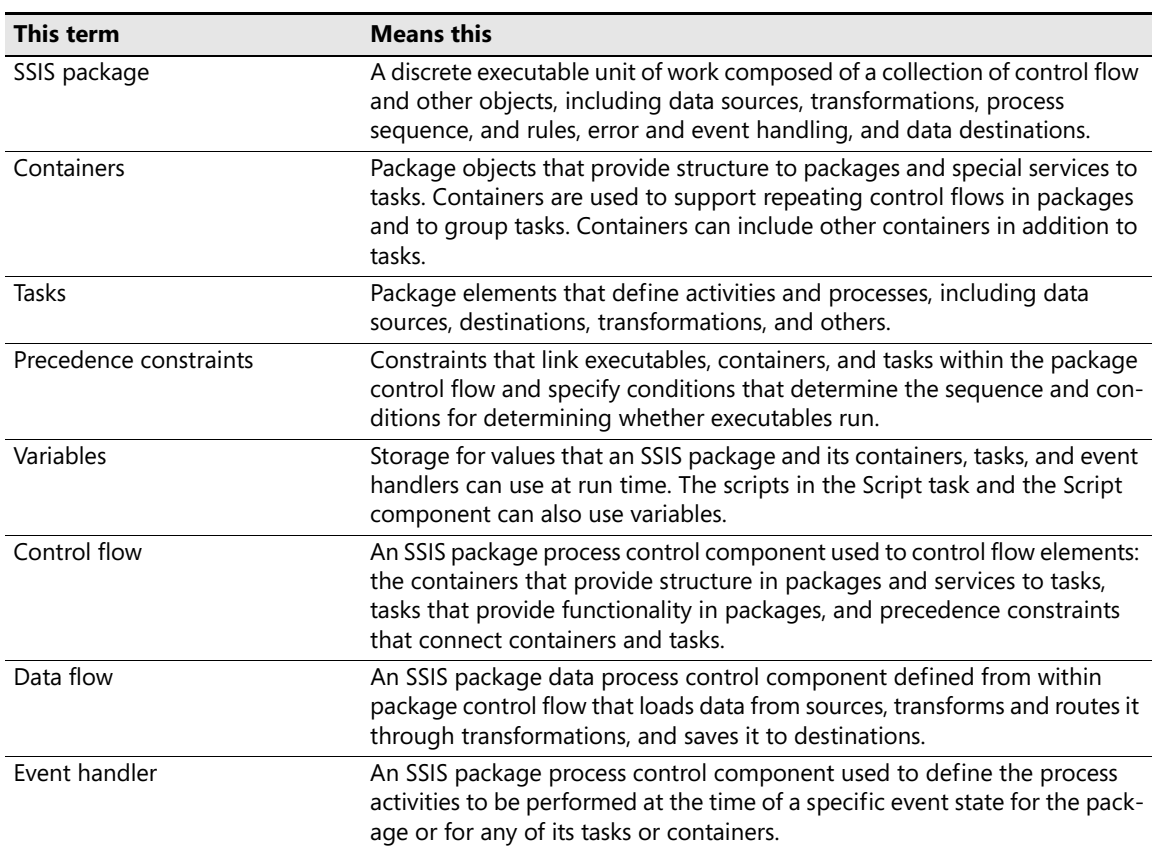

## **Chapter 1 Quick Reference**

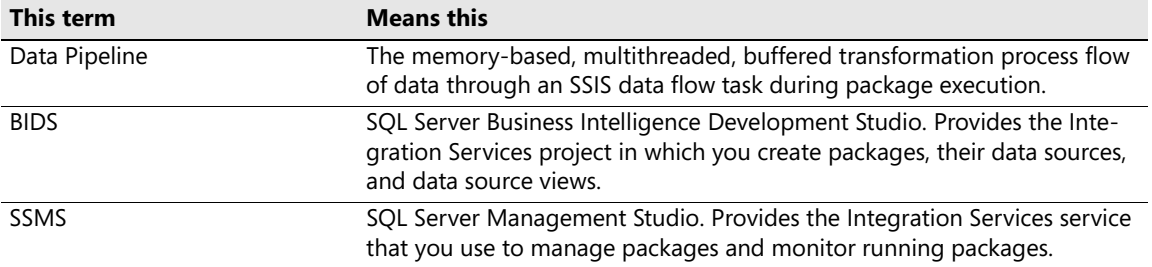

# Chapter 3 **Extracting and Loading Data**

#### **After completing this chapter, you will be able to:**

- Understand and create connection managers.
- Extract and load data from different data sources to different destinations.
- Use data sources and data source views to extend the functionality of a regular connection manager.

In Chapter 2, "Building Your First Package," you learned about how to build your first package, and you explored SQL Server Business Intelligence Development Studio (BIDS) and its basic components. In this chapter, you'll learn how to set up a new Microsoft SQL Server Integration Services (SSIS) project, add a data flow task to extract data from a source, and load the results into a destination. Specifically, you'll learn how to create and configure a connection manager for Microsoft Office Excel, SQL DB, and flat files. You will also learn how to use BIDS data sources and data source views to extend the functionality of a regular connection manager.

## **Connection Managers**

A connection manager is an SSIS object that contains the information required to create a physical connection to data stores as well as the metadata describing the structure of the data. In the case of a flat file, a connection manager contains the file path, file name, and metadata identifying rows and columns. A connection manager for a relational data source contains the name of the server, the name of the database, and the credentials for authenticating access to the data. Connection managers are the bridge between package objects and physical data structures. They are used by tasks that require a connection (such as the Execute SQL task), by data adapters that define sources and destinations, and by transformations that perform lookups to a reference table.

### **Connection Manager Types**

A connection manager is a logical representation of a connection. At design time, the properties of a connection manager describe the physical connection that Integration Services creates when the package runs. For example, a connection manager includes the *Connection-String* property that is set at design time; at run time, a physical connection is created, using the value in the *ConnectionString* property.

#### **36 Part II Designing Packages**

Many tasks use connections. For example, an Execute SQL task (that runs SQL statements) requires a connection to a relational database. The sources and destinations in package data flows use connections to extract and load data. Some transformations also require connections to do their work. For example, the Lookup transformation uses a connection to access a reference table to look up and retrieve values. The following is the list of connection managers available in SSIS:

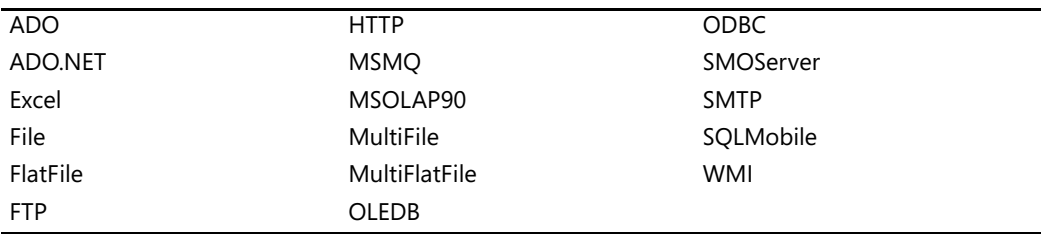

This list represents the typical connection managers. However, SSIS gives developers the ability to write source components that can connect to custom data sources and supply data from those sources to other components in a data flow task.

## **Creating a New Integration Services Project**

The process of creating a SQL Server Integration Services project consists of several steps. The first step is to define a name and location for your project and solution. You can also define a new name for the default package that SSIS creates as part of this initial step. The second step in building an SSIS project is to create connection managers for data source and data destinations. You need to know where your data is stored, what the server name that hosts the data is, and which database or file stores the data. Verify that you have all the required credentials to retrieve that data and store the new data in a destination database or file. The third step in creating your new SSIS project is the creation of at least one data flow, for instance, to extract and load data. To create a data flow task to extract and load data, you will need to specify data adapters linked to the source and destination connection managers you define. You can create more than one data flow in a control flow and, indeed, you can connect them in a logical sequence. You will learn more about how to manage a set of data flows in Chapter 5, "Managing Control Flow."

Now you will create a new Integration Services project to which you will add a data flow task. You will create a new package to extract data from a source table and load the data to an Office Excel file. These transformation processes simulate data-delivering routines that you might perform when working in a data warehouse or enterprise environment.

#### **Create a new Integration Services project**

**1.** Start SQL Server Business Intelligence Development Studio. Your screen should look similar to this:

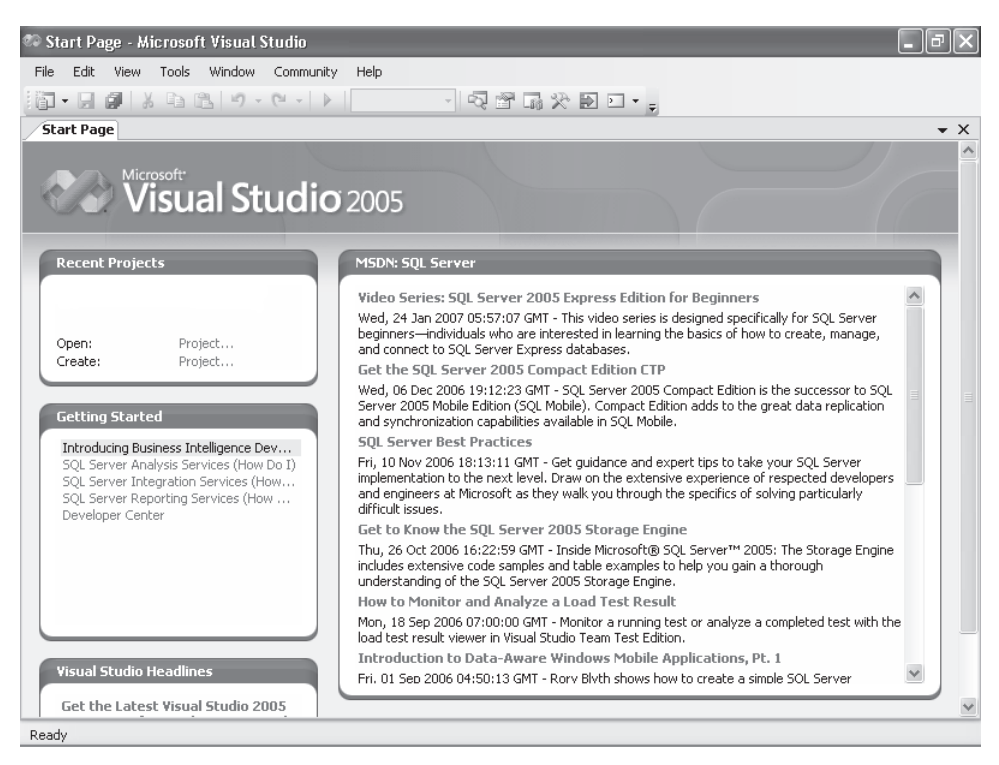

- **2.** On the File menu, point to New, and then click Project.
- **3.** Make sure that the Project Type is set to Business Intelligence Projects, and then click the Integration Services Project template.
- **4.** Type a name for the project: **Chap03**

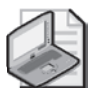

**Note** Notice that the text in the Solution Name box changes automatically to match the project name. You can change the name of the solution, especially when you have a solution with several projects. For now, leave it as Chap03.

**5.** Change the location for the project to **C:\Documents and Settings\<username> \My Documents\Microsoft Press\is2005sbs\Chap03** and confirm that the Create Directory For Solution check box is selected. The New Project dialog box should look like this:

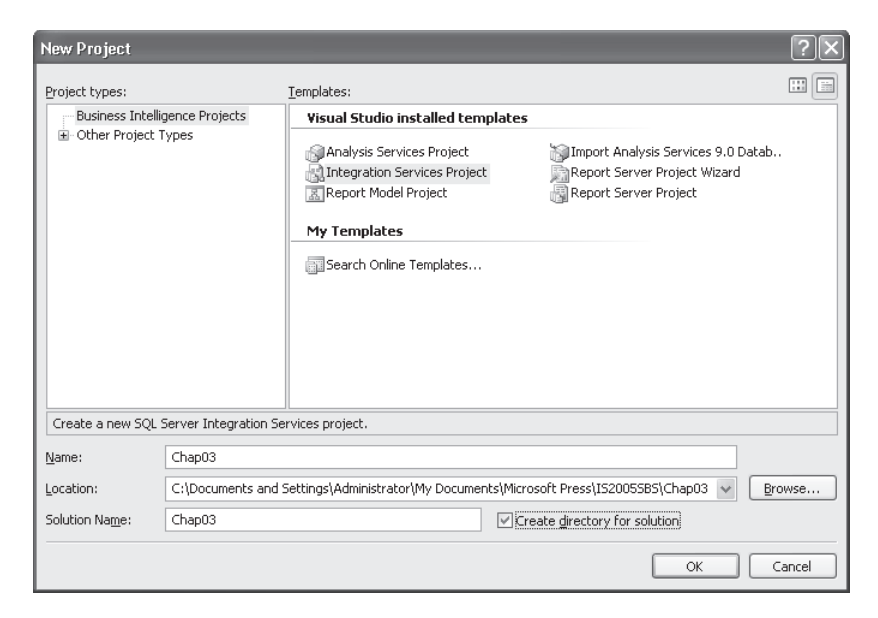

- **6.** Click OK to continue.
- **7.** In Solution Explorer, right-click the package and choose Rename to change the package name to **CopyTable.dtsx**. Click Yes when prompted.
- **8.** Click Yes to rename the package object as well. Now you should see this:

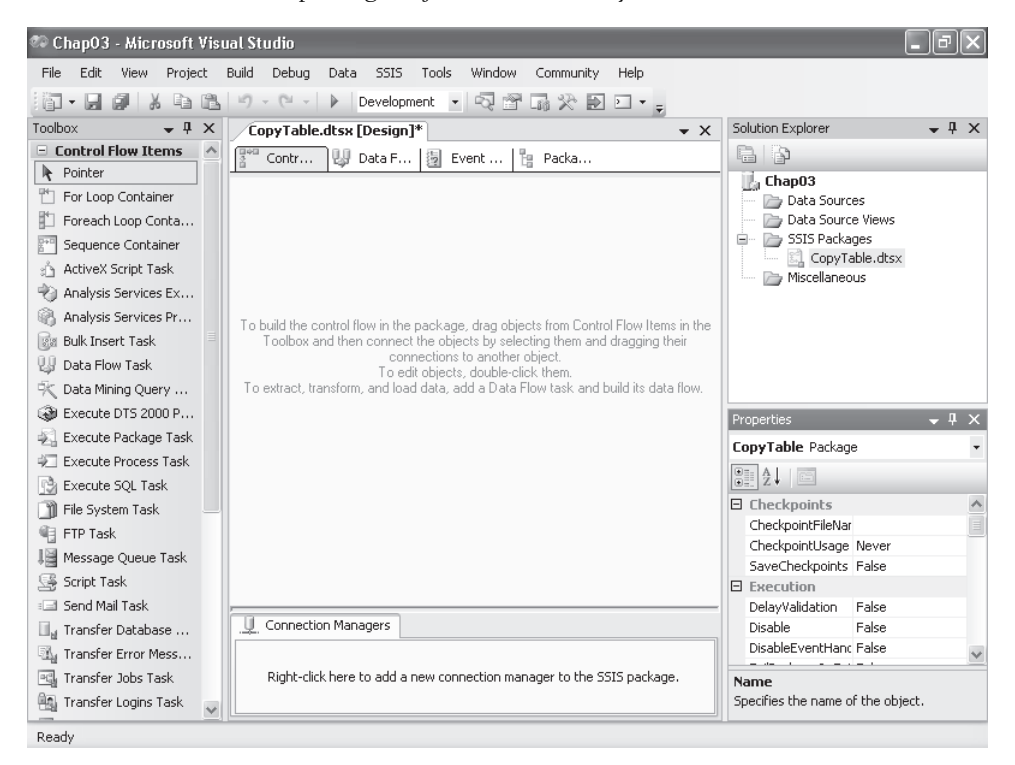

## **Adding Connection Managers**

The second step in building an SSIS project is to create connection managers for data source and data destinations. As described before, connection managers are logical representations of a connection. Connection managers you can add include connections to Oracle, FTP, and HTTP sites; Analysis Services databases; flat files; and more. Each connection manager has its own configuration, depending on the type of connection you want to set.

In the next two procedures, you'll add a connection manager for a SQL Server 2005 database and another connection manager for Office Excel.

#### **Add an OLE DB connection manager for the** *is2005sbs* **database**

**1.** Right-click anywhere in the Connection Managers pane at the bottom of the Control Flow tab and click New OLE DB Connection.

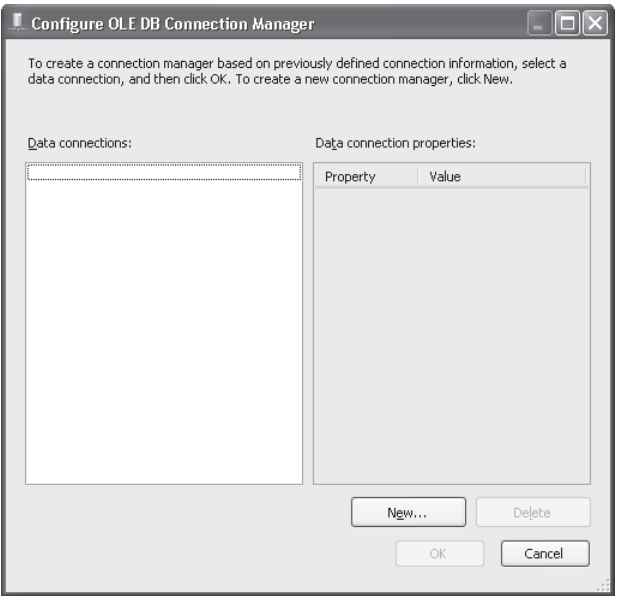

- **2.** Click New to define a new connection, click the Provider drop-down list to review available providers, and then click Cancel to keep default: Native OLE DB\SQL Native Client.
- **3.** Type **localhost** for the Server Name.
- **4.** Select Use Windows Authentication.
- **5.** Choose is2005sbs as the database.

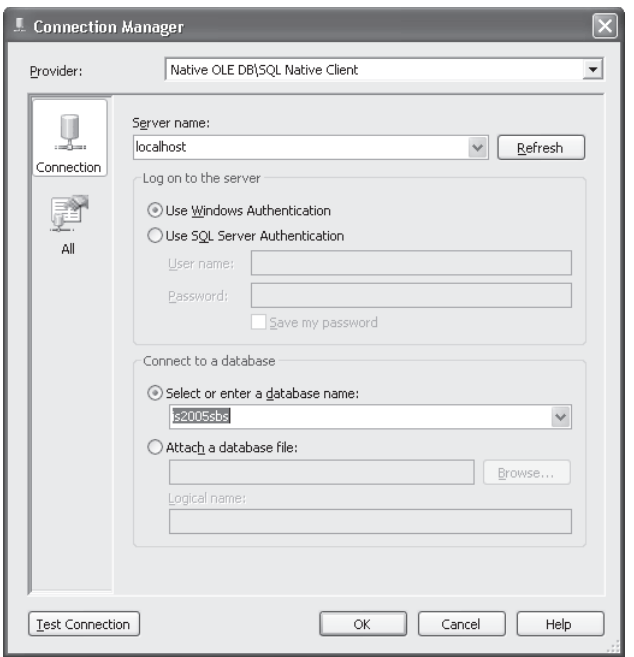

**6.** Click the Test Connection button. The following window will appear:

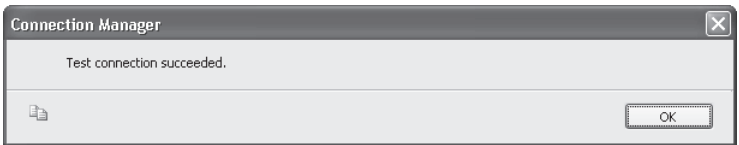

**7.** Click OK twice.

#### **Add an Office Excel connection manager to the Employee.xls file**

- **1.** Create a new folder called **Data** in C:\Documents and Settings\<username>\My Documents\Microsoft Press\is2005sbs\Chap03.
- **2.** Right-click anywhere in the Connection Managers pane at the bottom of the Control Flow tab and click New Connection.
- **3.** In the Add SSIS Connection Manager dialog box, click EXCEL (connection manager for Excel files) and click Add.

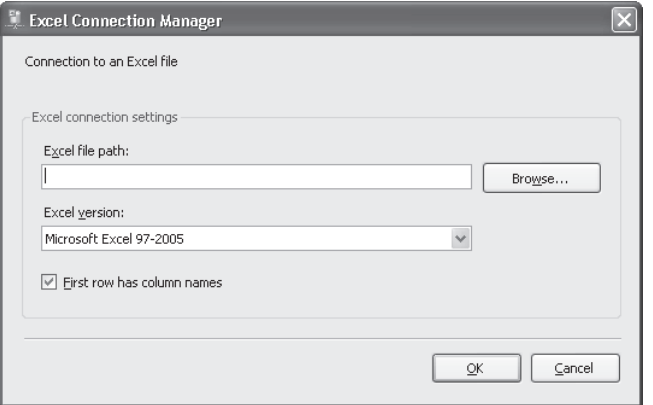

- **4.** Browse to C:\Documents and Settings\<username>\My Documents\Microsoft Press\is2005sbs\Chap03\Data\.
- **5.** Type **Employee** in the File Name box, click Open, and then click OK.
- **6.** Right-click Excel connection manager, select Rename, and rename the connection **Employee**.

### **Creating a Data Flow**

An SSIS package needs at least one component in a control flow. This component could be a data flow task or any component from Control Flow Items or Maintenance Plan Tasks in the Microsoft Visual Studio Toolbox. Basically, you build a control flow by adding tasks or control flow components to the Control Flow tab.

The third step in creating your new SSIS project is the creation of at least one data flow, for instance, to extract and load data. To create a data flow task to extract and load data, you will need to specify data adapters linked to the source and destination connection managers you define. There are different ways to create data flows in a control flow. In this procedure, you'll create a data flow task.

#### **Create a data flow task**

**1.** Click the Data Flow tab.

Click the message link in the center of the page to add a task.

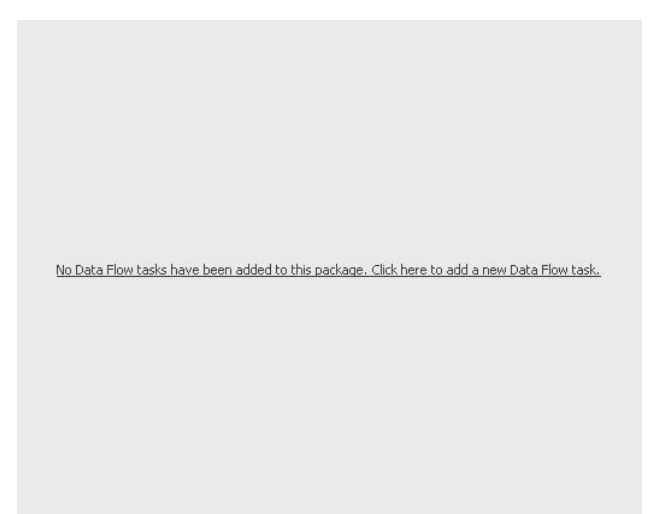

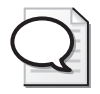

**Tip** If you go to the Data Flow tab right after creating a package, you see a message that no data flow tasks have been added to the package. Clicking the message link adds a new task that you can also access from the Control Flow page.

**2.** In the Properties pane, change the *Name* property to **Data Flow Task – Copy Employee**.

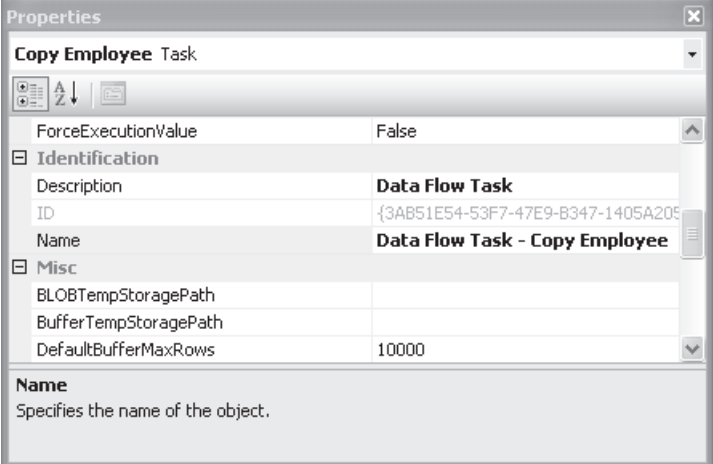

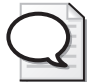

**Tip** If the Property panel is not active, press F4 to activate it.
## **Adding Data Adapters**

Now you are ready to add data adapters to your data flow task. The term *data adapter* refers to a set of objects that provide the ability to connect to, and interact with, databases, files, and other resources that provide data storage. Data adapters are used to read, insert, modify, and delete data from these various data storage devices. Within a data flow task, data sources and data destinations are specific implementation types of data adapters.

A data adapter is an object that can be used only in the data flow task and requires a connection manager to be established.

In this procedure, you'll add and map source and destination data adapters.

#### **Add an OLE DB source data adapter**

**1.** Open the Toolbox and review the available objects.

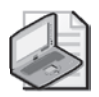

**Note** Note that the Toolbox changes. Objects are organized into three main groups in the Toolbox when you are designing a Data Flow**:** Data Flow Sources, Transformations, and Destinations.

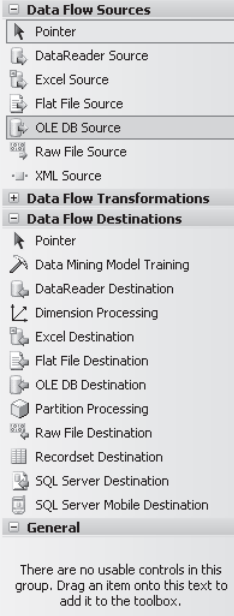

- **2.** Drag OLE DB Source from the Toolbox to the grid.
- **3.** In the Properties pane, change the *Name* property to **OLE DB Source Employee.**

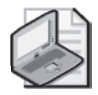

**Note** Notice the small red circle with an x inside of it. Integration Services adds an indicator to the object to let you know that it needs a connection manager, which allows tasks to connect to external data sources.

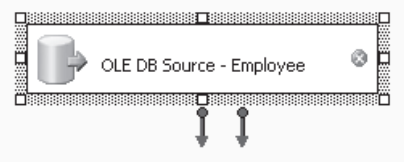

**4.** On this step, you'll add the connection manager to the source adapter.

#### **Add the localhost.is2005sbs Connection Manager to the OLE DB Source data adapter**

- **1.** Double-click the OLE DB Source Employee data adapter to open the OLE DB Source Editor and click the OLE DB Connection Manager drop-down list.
- **2.** In the drop-down list, select localhost.is2005sbs, and then click OK.
- **3.** Click the Data Access Mode drop-down list to see the different access mode.
- **4.** Select Table Or View.
- **5.** In the Name Of The Table Or The View drop-down list, select the [dbo].[Employee] table.

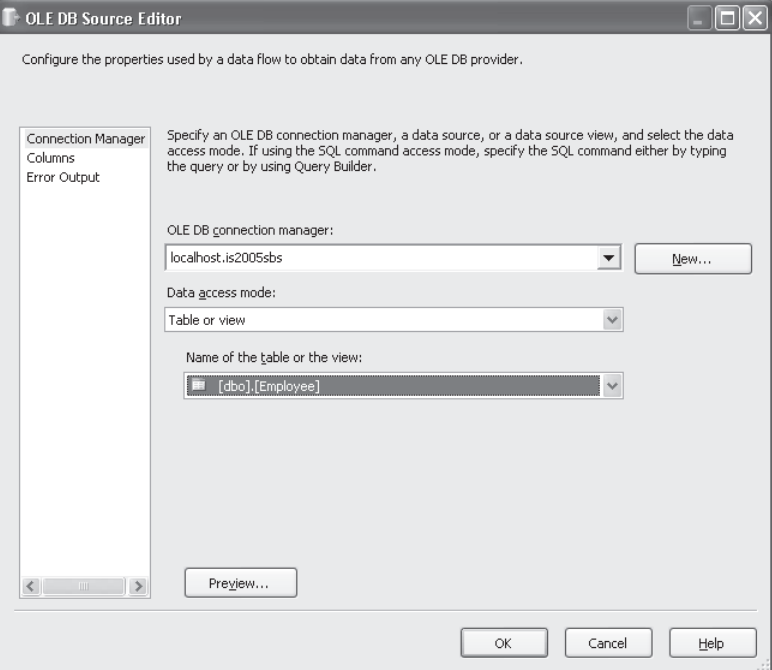

**6.** Click the Preview button to see sample data of employees, and then click Close.

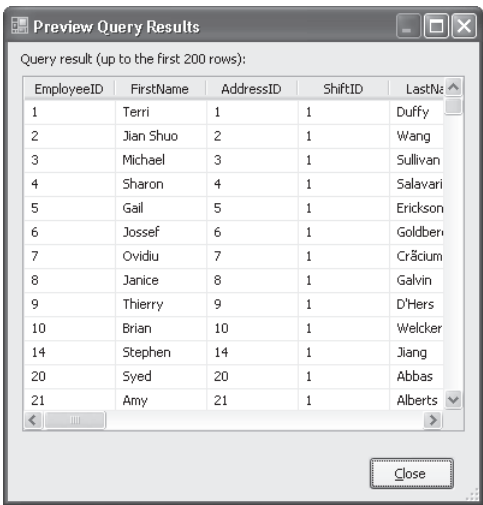

#### **Map the connection manager to the data adapter**

**1.** Click Columns from the left panel of the Editor. This action maps columns from the connection manager to output columns of the adapter.

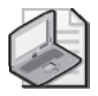

**Note** Mapping between the external column (from the connection manager) and the output column (from the data adapter) is generated automatically when you open this page*.*

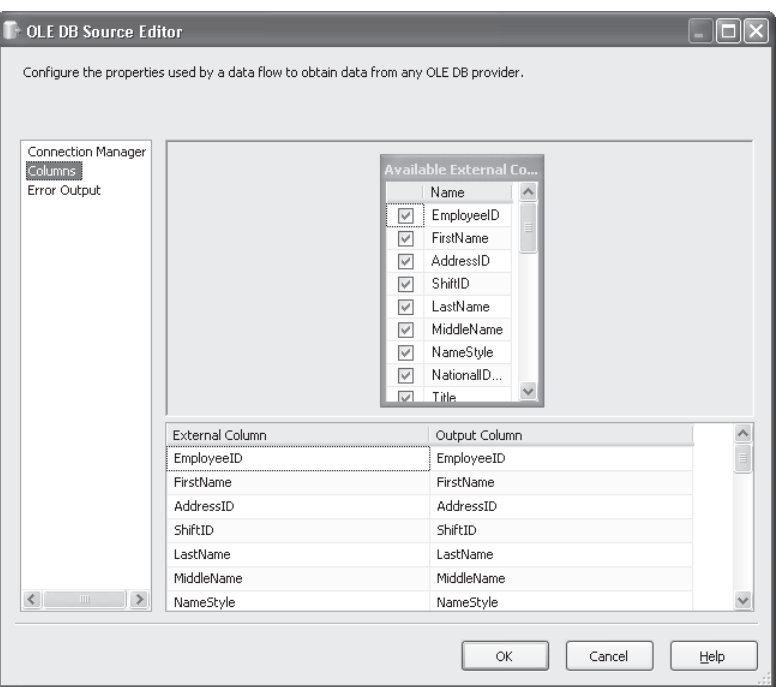

Now you have a data adapter that has been associated with a connection manager and is now ready to be used in a transformation.

**2.** Click OK**.**

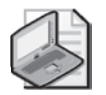

**Note** Notice that the small red circle on this data adapter has disappeared.

#### **Add an Excel Destination data adapter**

- **1.** Open the Toolbox and expand the Data Flow destinations.
- **2.** Drag Excel Destination from the Toolbox to the grid.
- **3.** In the Properties pane, change the *Name* property to **Excel Destination Employee.**

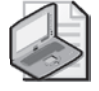

**Note** Notice the small red circle with an x inside of it on this data adapter. Integration Services adds an indicator to the object to let you know that it needs a connection manager.

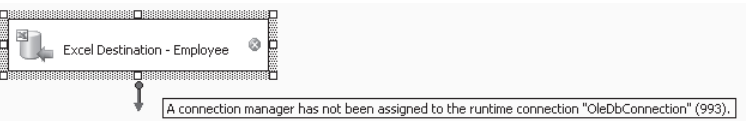

#### **Add the Employee connection manager to the Excel Destination data adapter**

**1.** Double-click the Excel Destination – Employee data adapter.

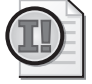

**Important** Note that a warning is displayed. This component has no available input columns. You need to connect the source and the destination.

- **2.** Click No.
- **3.** Click the OLE DB Source Employee adapter and connect it to the Excel Destination adapter by dragging the green arrow from OLE DB Source – Employee to Excel Destination – Employee.

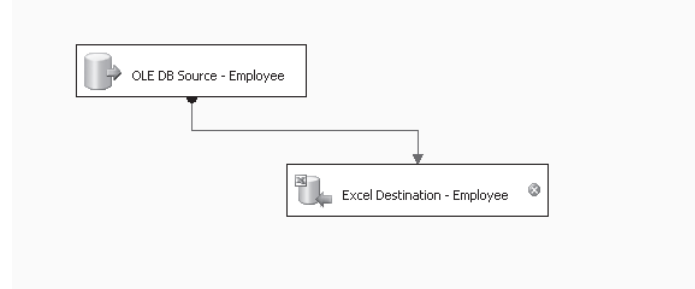

- **4.** Double-click the Excel Destination Employee data adapter to open the Excel Destination Editor and verify that Employee is selected in the OLE DB Connection Manager drop-down list.
- **5.** In the Name Of The Excel Sheet drop-down list, click New.
- **6.** Change the name of the sheet to **Employee** by replacing the current name, Excel Destination, next to the CREATE TABLE statement. Keep the quotation marks and change the size of the LoginID column to NVARCHAR(50).

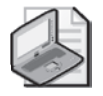

**Note** The Excel connection manager will not allow creation of long columns.

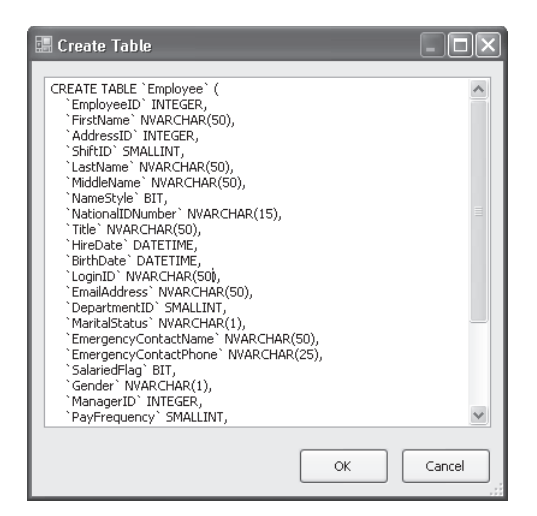

- **7.** Click OK.
- **8.** Click Preview and see that the new table is empty, and then click Close.
- **9.** Click Mappings in the left panel of the Editor.

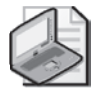

**Note** Mapping between the input column and the destination column (from the Excel data adapter) is generated automatically when you open this page.

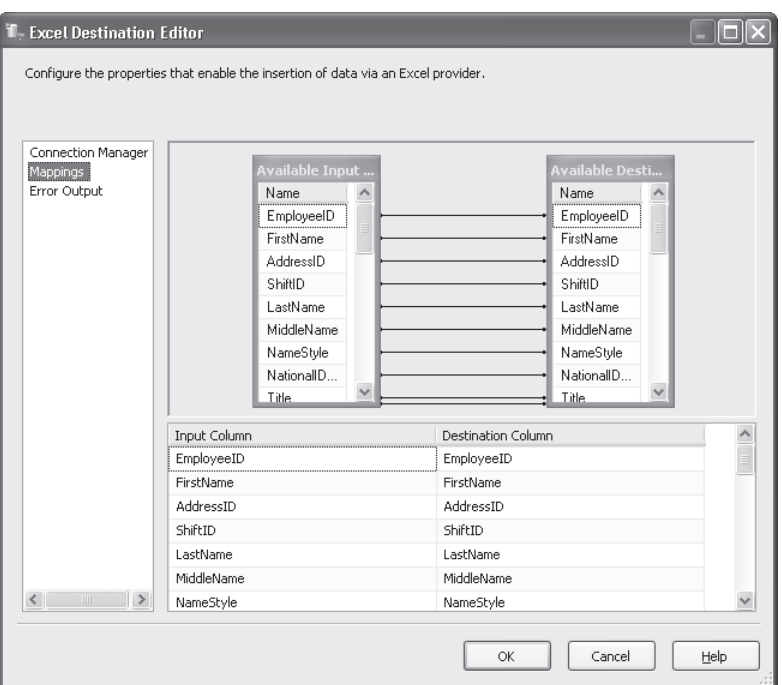

**10.** Click OK.

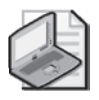

**Note** Notice the warning icon on the Excel Destination – Employee adapter. Integration Services warns that a Truncation might occur in the LoginID column because the length of the source LoginID column is 256. In this case, it is not a problem because that column has no data larger than 50 characters.

## **Executing the Package**

Once you have created a new SSIS project with connection managers for sources and destinations, created a data flow task with source and destination data adapters, and mapped the columns that you want to transfer from your source table to your destination Office Excel file, you are ready to run this package.

When you execute a package, Integration Services validates the package and executes the tasks defined in the control flow. You can change certain properties to optimize the processing time. You can learn more about optimization in Chapter 11, "Optimizing SSIS Packages." In this procedure, you'll execute the package you have built.

#### **Execute the package**

**1.** Right-click the CopyTable.dtsx package and choose Execute Package**.** 

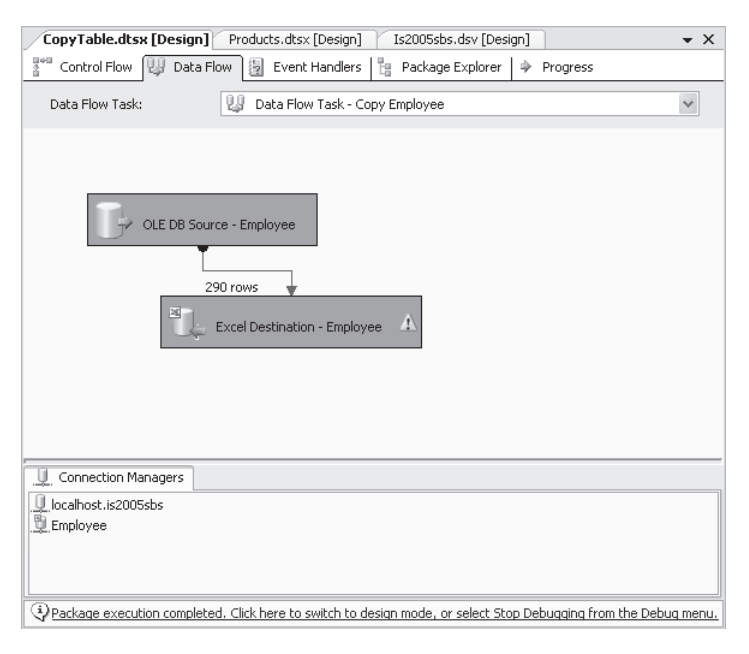

**2.** Click the Stop Debugging button on the Debug toolbar.

- **3.** Using Windows Explorer, navigate to the C:\Documents and Settings\<username> \My Documents\Microsoft Press\IS2005sbs\Chap03\Data\ folder.
- **4.** Open the Employee.xls file to confirm that data appears in the file.
- **5.** Click the Employee tab, and data should appear.

## **Using Data Sources and Data Source Views**

A data source is a connection that represents a simple connection to a data store; it includes all tables and views in the data store. A data source has project scope, which means that a data source created in an Integration Services project is available to all the packages in the project. A data source can be defined and then referenced by connection managers in multiple packages. This makes it easy to update all connection managers that use that data source. A project can have multiple data sources, just as it can have multiple connection managers.

Although a data source includes all tables and views, a data source view selects specific database objects (such as tables and views) or adds new relationships between objects. You can extend a data source view by adding calculated columns that are populated by custom expressions, adding new relationships between tables, replacing tables in the data source view with queries, and adding related tables. You can also apply a filter to a data source view to specify a subset of the data selected.

The objective of the next exercise is to load data from a new table, Products, to a flat file. You will create the product's table by defining a named query in a data source view. In addition, you will create a new data source, as source for the data source view, in the connection manager.

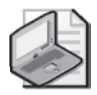

**Note** Use the previous project as the source.

## **Creating a Data Source**

In this step, you make your decision about how to define the connection string for your data source. You can create a new connection, a data source based on an existing connection, a data source based on another object, such as an existing data source in your solution, or an Analysis Services project.

In this procedure, you'll create a data source based on a new connection.

#### **Create a data source**

- **1.** In Solution Explorer, right-click the Data Sources folder, and then click New Data Source.
- **2.** On the Welcome To The Data Source Wizard page, click Next.
- **3.** On the Select How To Define the Connection page, verify that Create A Data Source Based On An Existing Or New Connection is selected, and then click New.
- **4.** The connection manager dialog box appears with Native OLE DB\SQL Native Client selected in the Provider drop-down list.
- **5.** Leave the Native OLE DB\SQL Native Client provider selected.
- **6.** Type **localhost** in the Server Name box.
- **7.** Select Use Windows Authentication.
- **8.** Select is2005sbs as the database from the drop-down list. Your screen looks like this:

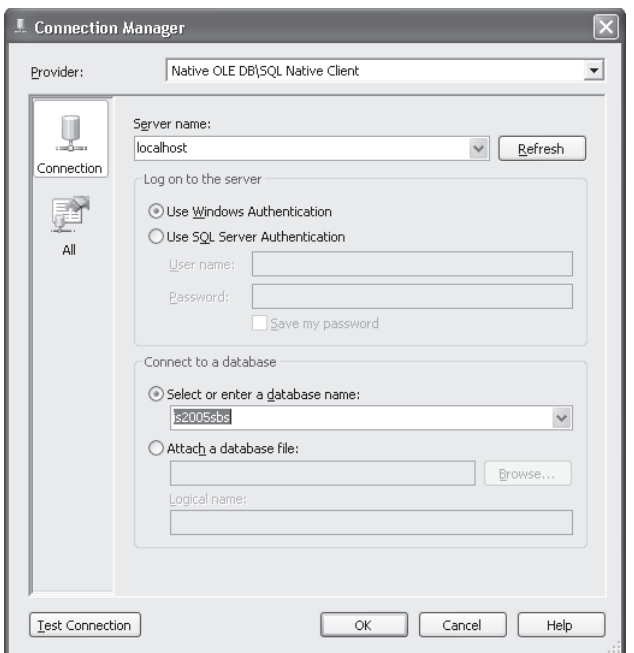

**9.** Click the Test Connection button and verify that it is successful. Then click OK twice.

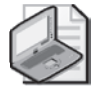

**Note** The New Connection localhost.is2005sbs should now appear in the Data Connections pane.

- **10.** Click Next. The Completing The Wizard page will appear, and a default data source name is displayed in the Data Source Name box.
- **11.** Click Finish. The new data source will appear in the Data Sources folder in Solution Explorer.

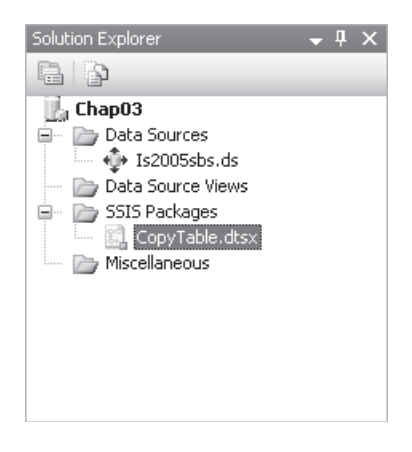

## **Creating a Data Source View**

In this step, you select objects from the relational database to be included in the data source view. You can also include system objects or select one table and automatically add related tables to that one.

In this procedure, you'll specify a data source and select tables to define a new data source view.

#### **Create a data source view**

- **1.** In Solution Explorer, right-click the Data Source Views folder, and then click New Data Source View.
- **2.** On the Welcome To The Data Source View Wizard page, click Next.
- **3.** On the Select A Data Source page, in the Relational Data Sources list, click the existing data source Is2005sbs as the primary data source for the data source view. The properties of the selected data source appear in the Data Source Properties pane.
- **4.** Click Next.
- **5.** On the Select Tables And Views page, select:
	- ❑ dbo.Product.
	- ❑ dbo.ProductCategory.
	- ❑ dbo.ProductSubCategory.
- **6.** Click the right arrow to include them in the Included Objects.

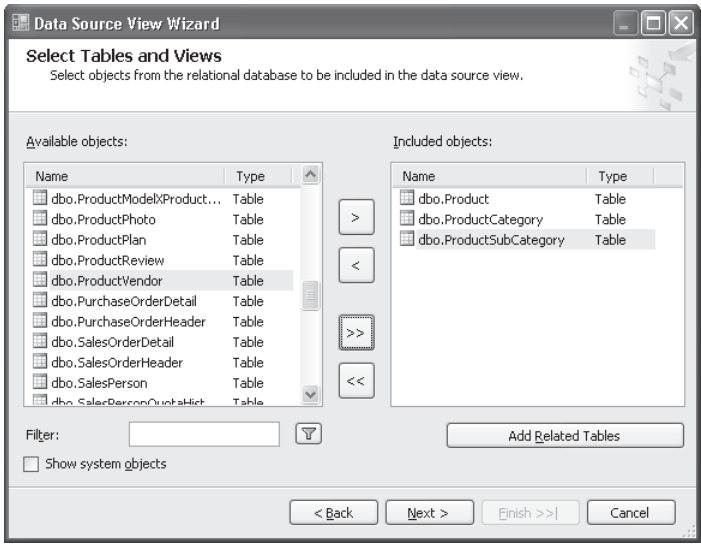

- **7.** Click Next. Leave Is2005sbs as a name for this data source view. This is the default data source view name, which is the name of the data source for which you are creating the data source view. The Preview pane displays a tree view of the objects in your new data source view.
- **8.** Click Finish. The new data source view will appear in the Data Source Views folder in Solution Explorer.

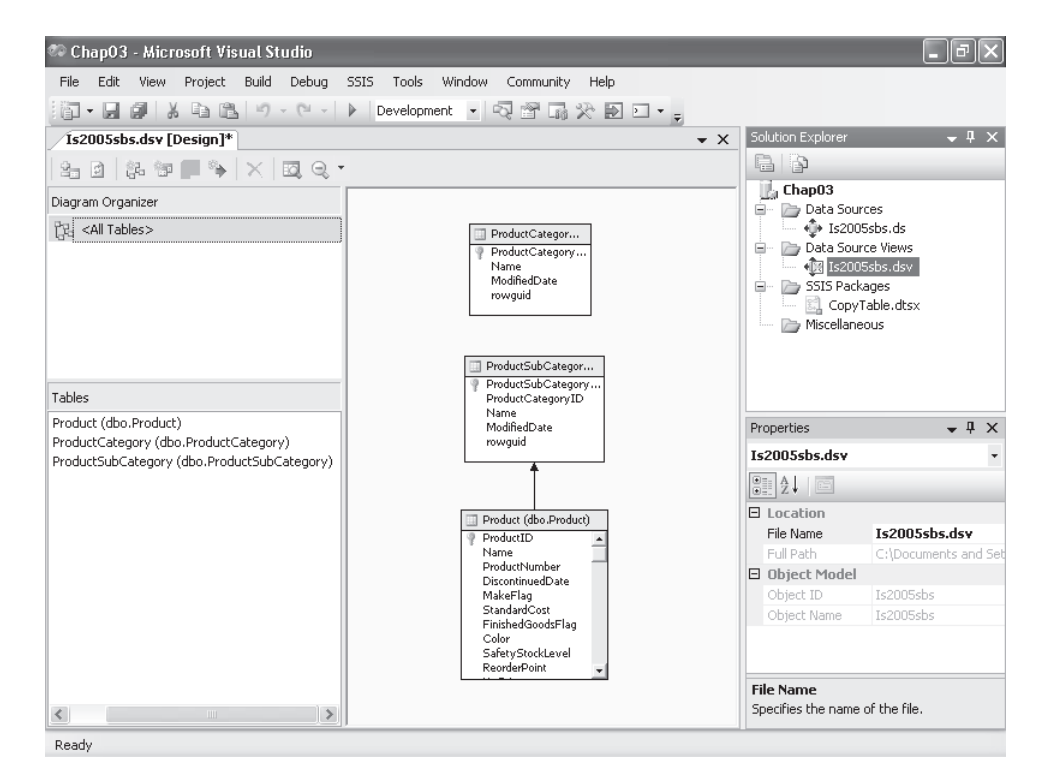

## **Creating a New Named Query**

A named query is a table based on a SQL Expression. In this SQL Expression, you can specify columns and rows from more than one table even from different data sources. You can expand a relational schema by using named queries without modifying the original data source. You can split tables or join tables into a single data source views table.

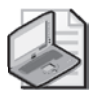

**Note** You cannot base a named query on a table that contains a named calculation.

#### **Create a named query**

- **1.** In Solution Explorer, expand the Data Source Views folder, and then open the .dsv file in Data Source View Designer by doing one of the following:
	- **a.** Double-click the .dsv file.
	- **b.** Right-click the .dsv file and click Open.
	- **c.** Select the .dsv file, and then, on the View menu, click Open.
- **2.** In the Tables pane, right-click an open area, and then click New Named Query.

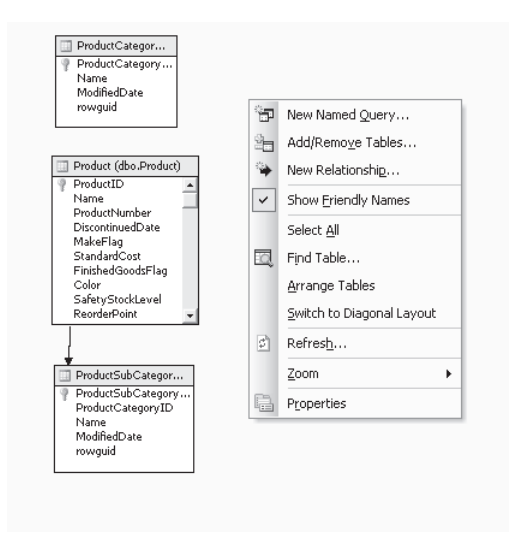

- **3.** In the Create Named Query dialog box, do the following:
	- **a.** In the Name text box, type **Products**.
	- **b.** In the Data Source drop-down list, verify that Is2005sbs (primary) is selected.
	- **c.** Type or copy the next query in the bottom pane. Replace the current statement.

#### **SELECT** \* **FROM** Product

**INNER JOIN** ProductSubCategory **ON** Product.ProductSubCategoryID = ProductSubCategory.ProductSubCategoryID **INNER JOIN** ProductCategory **ON** ProductSubCategory.ProductCategoryID = ProductCategory.ProductCategoryID

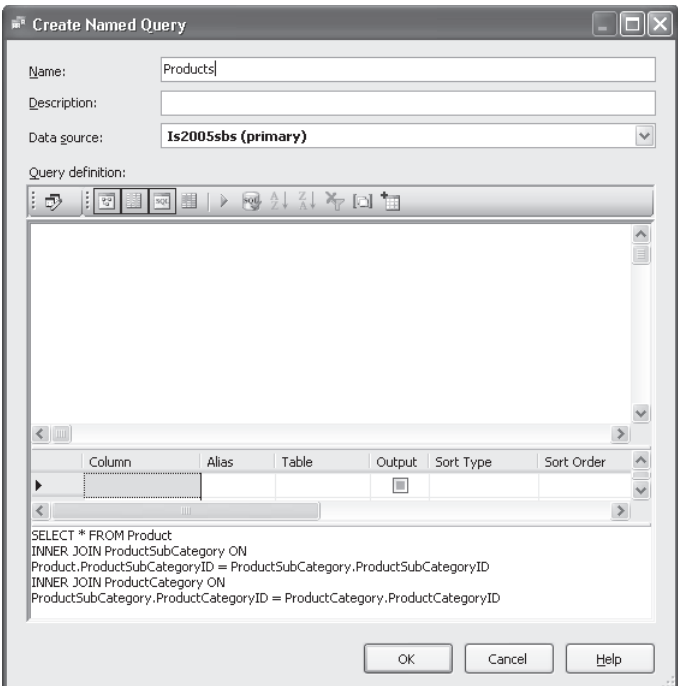

**4.** Under Query Definition, click the Run icon.

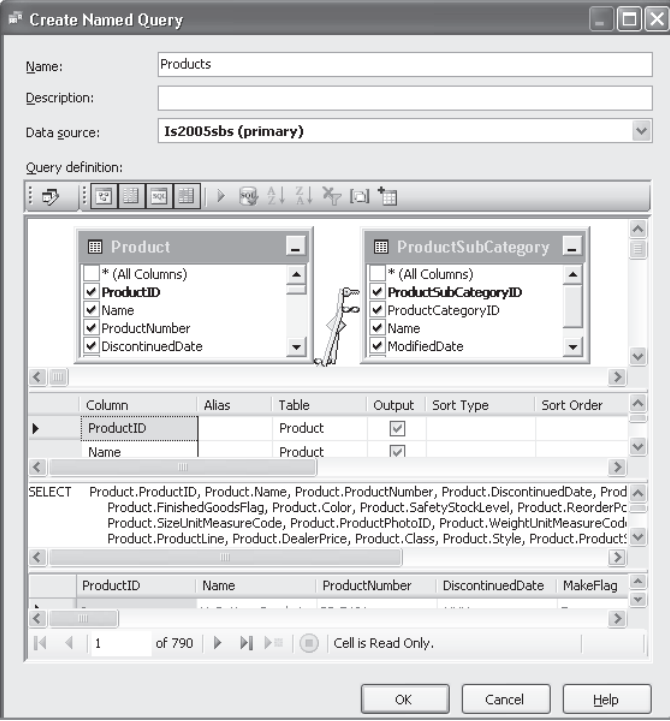

- **5.** Click OK.
- **6.** Click OK. A new table will appear in the design pane with the name Products.

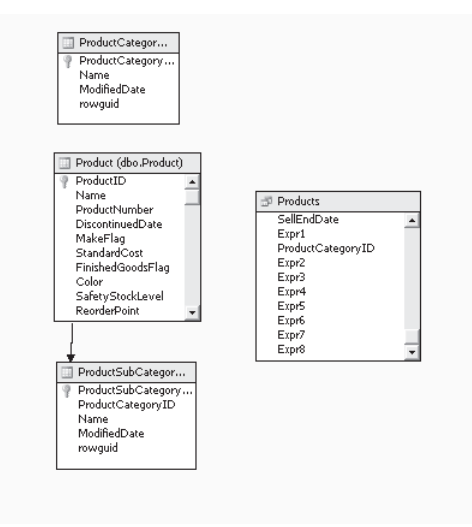

## **Copying Data from a Named Query to a Flat File**

Once you have created a new table by defining a named query, you are ready to use it in a data flow. Then, the next steps are to create a new data flow, create source and destination data adapters, and map the flow of data.

In this next procedure, you'll create a new data flow task, create and configure an OLE DB Source adapter using the named query created in the previous step, and create and configure a destination flat file data adapter.

#### **Copy data from a named query products table to a flat file**

- **1.** In Solution Explorer, right-click SSIS Packages, and then select New SSIS Package.
- **2.** Right-click Package1.dtsx, select Rename, and name the new package **Products**.
- **3.** Click Yes to also rename the package object.
- **4.** In the designer, drag a Data Flow Task from the Control Flow Items group of the Toolbox to the Control Flow design area.
- **5.** In the Properties pane, change the *Name* property to **Data Flow Task Copy Products**.
- **6.** In the designer, double-click in the Data Flow Task component to open the Data Flow design area.
- **7.** In the designer, drag an OLE DB Source from the Data Flow Sources group of the Toolbox to the Data Flow design area.

#### **58 Part II Designing Packages**

**8.** In the Properties pane, change the *Name* property to **OLE DB Source – Products**.

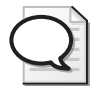

**Tip** Note the warning icon that appears in the OLE DB Source. You can hover your mouse over it to read the text of the warning.

**9.** In the Connection Managers pane, right-click an open area, and then click New Connection From Data Source.

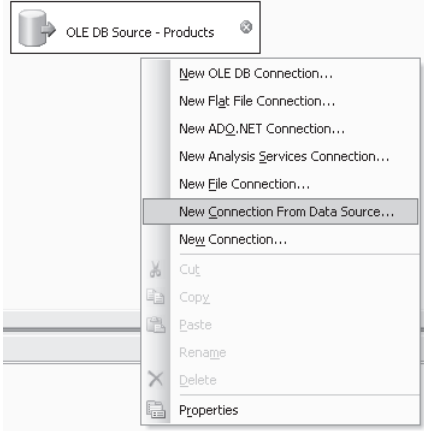

- **10.** In the Select Data Source dialog box, ensure that Is2005sbs is selected, and then click OK.
- **11.** Note that a new connection manager icon appears in the Connection Managers pane.

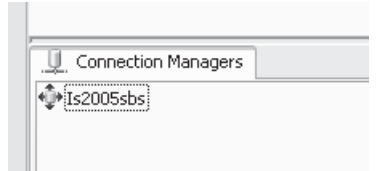

**12.** Double-click the OLE DB Source – Products component. Select Connection Manager, and then expand Is2005sbs from the OLE DB Connection Manager drop-down list. Select Is2005sbs Data Source View from the tree and click OK.

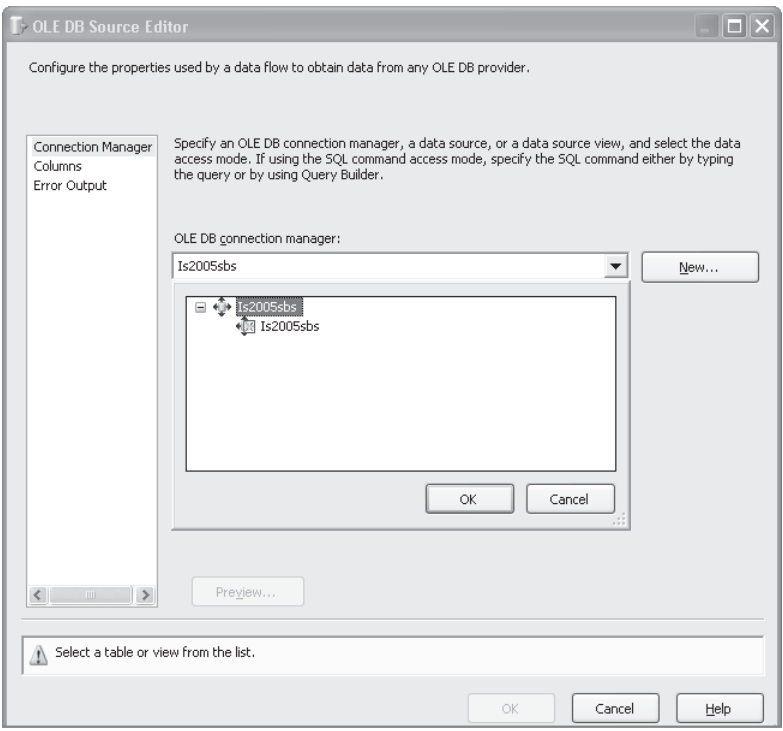

- **13.** Now, in the Data Access Mode drop-down list, select Named Query. The named query products will be displayed. Click the Preview button to check the data.
- **14.** Click the Close button, and then click OK to finish.

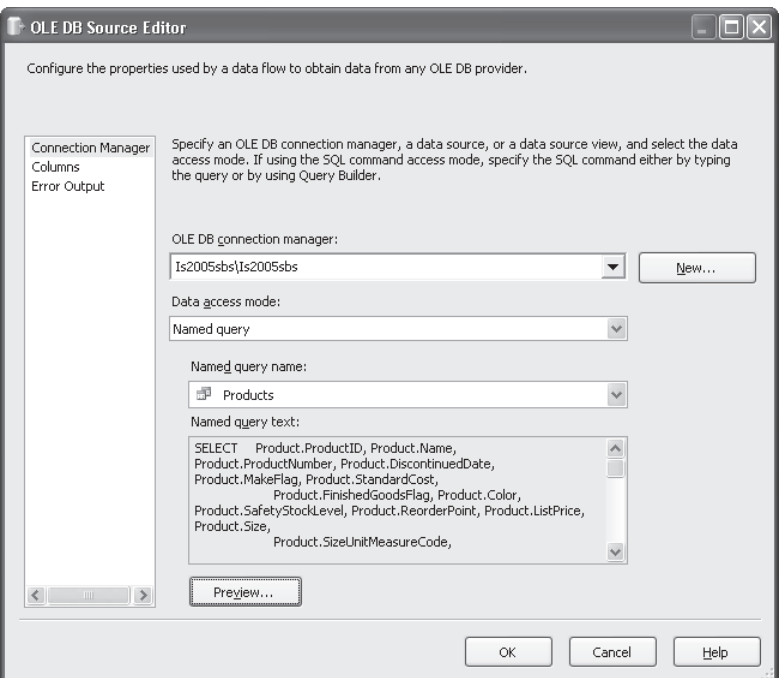

#### **Connect to a flat file destination**

- **1.** In the designer, drag a Flat File Destination from the Data Flow Destinations group of the Toolbox to the Data Flow design area.
- **2.** In the Properties pane, change the *Name* property to **Flat File Destination Products**.

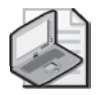

**Note** Note the warning icon that appears in the Flat File Destination. You can hover your mouse over it to read the text of the warning.

**3.** Link OLE DB Source – Products and Flat File Destination – Products by dragging the green arrow from OLE DB Source – Products to Flat File Destination – Products.

- **4.** Double-click Flat File Destination Products to open the Flat File Destination Editor.
- **5.** Ensure that Connection Manager is selected. Click the New button in the Flat File Connection Manager to open the Flat File Format window. Select Delimited and click OK.

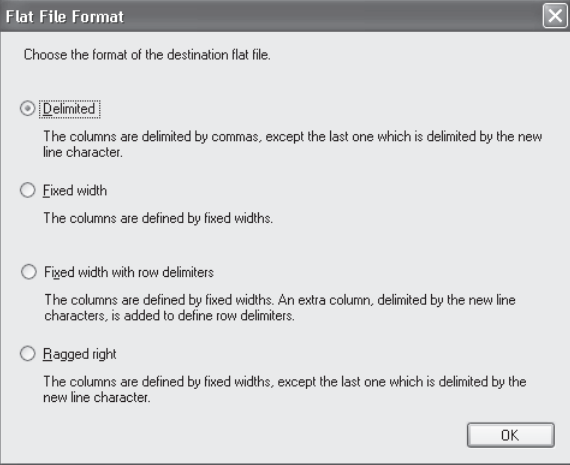

- **6.** In the Connection Manager Name, change the *Name* property to **Products**.
- **7.** In the Flat File Connection Manager Editor, click the Browse button and type **Products** in the File Name text box. Click Open.

Be sure that the folder is C:\Documents and Settings\<username>\My Documents \Microsoft Press\is2005sbs\Chap03\Data.

**8.** In the Flat File Connection Manager Editor, click OK.

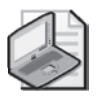

**Note** Note that the OK button is disabled in the Flat File Destination Editor. It is because mappings columns have not yet been set.

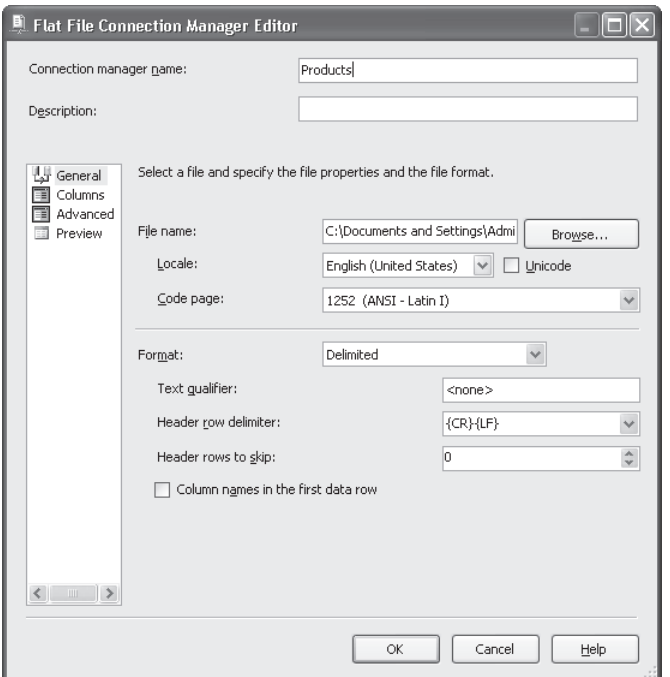

**9.** In the Flat File Destination Editor, click Mappings in the left pane.

Verify that the columns are mapped correctly and click OK.

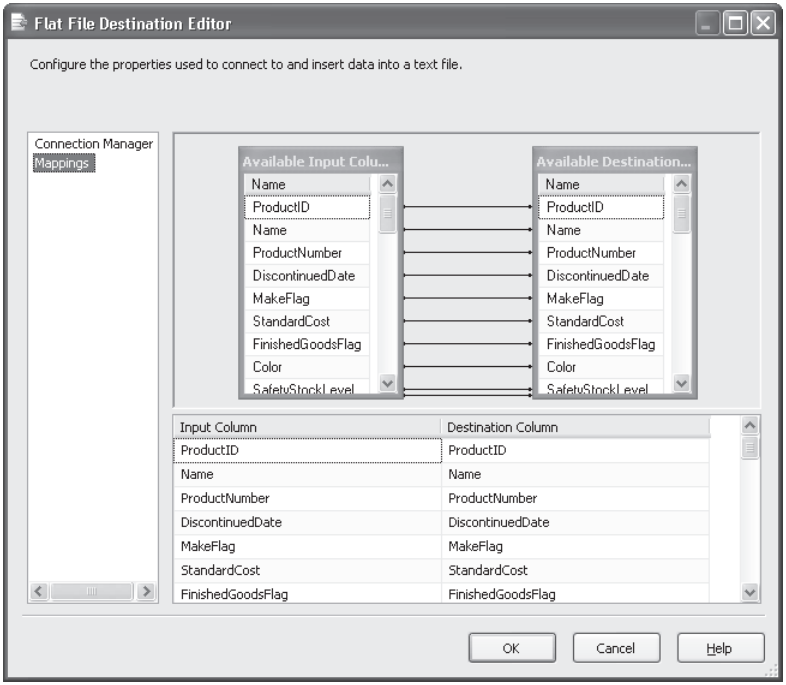

**10.** Now you are ready to execute your package (Products.dtsx). Your package should look like this:

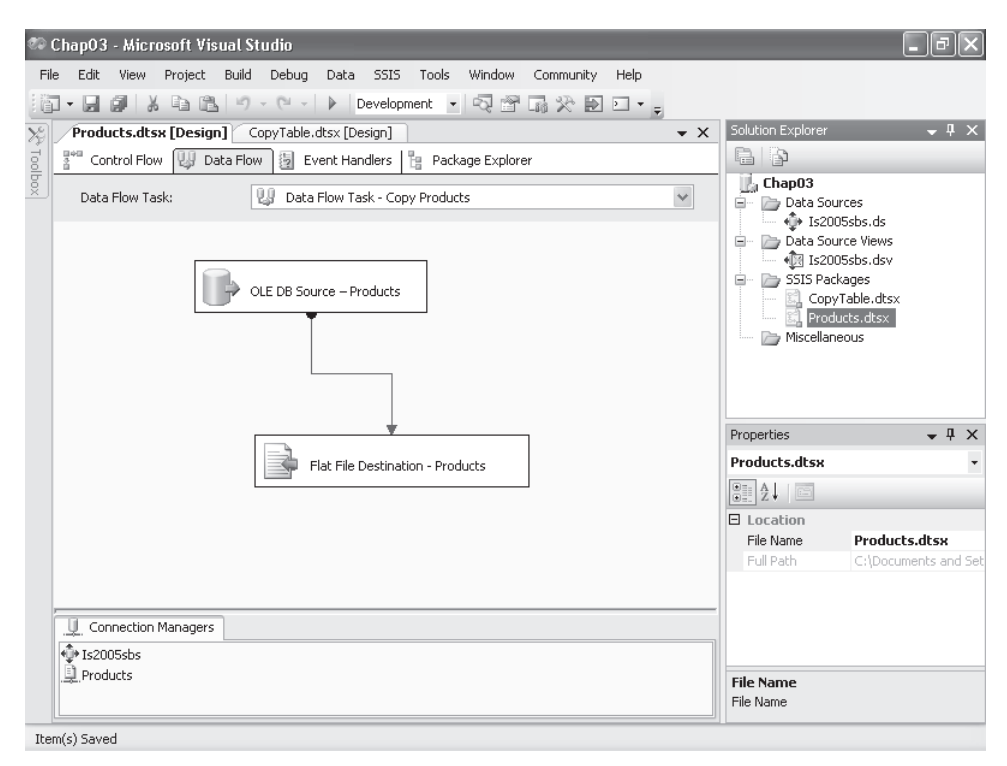

## **Executing the Package**

This package is a very simple one that includes only one data flow. You have configured an OLE DB source based in a named query created in a data source view. When this package is executing, the data flow reads a buffer of data from the data source view and loads the data defined to the Named Query Products to a Products.txt file.

To execute this package, you can go to the Debug menu and select the Start Debugging button, press the F5 key, or right-click the package and choose Execute Package.

When the Data Flow is complete, all the components in the Data Flow change color from yellow to green. It means that they have all completed successfully. The last view will look like this:

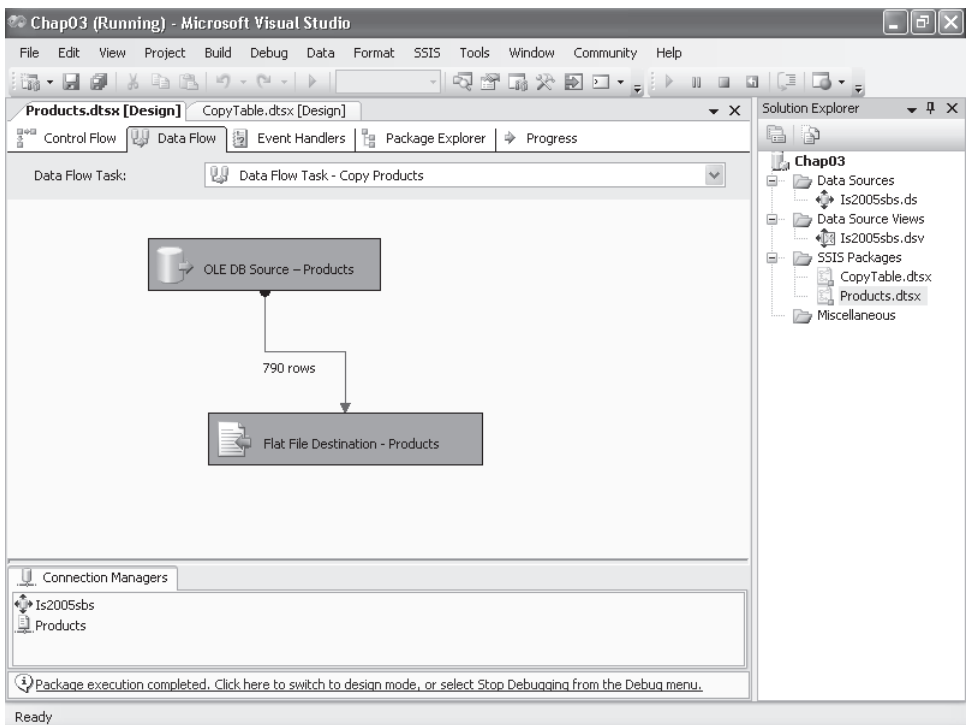

#### **Stop Debugging**

- **1.** Click the Stop Debugging button on the Debug toolbar.
- **2.** Using Windows Explorer, navigate to the C:\Documents and Settings\<username>\My Documents\Microsoft Press\IS2005SBS\Chap03\Data\ folder.
- **3.** Open the Products.txt file to confirm data appears in the file.
- **4.** Save the solution.

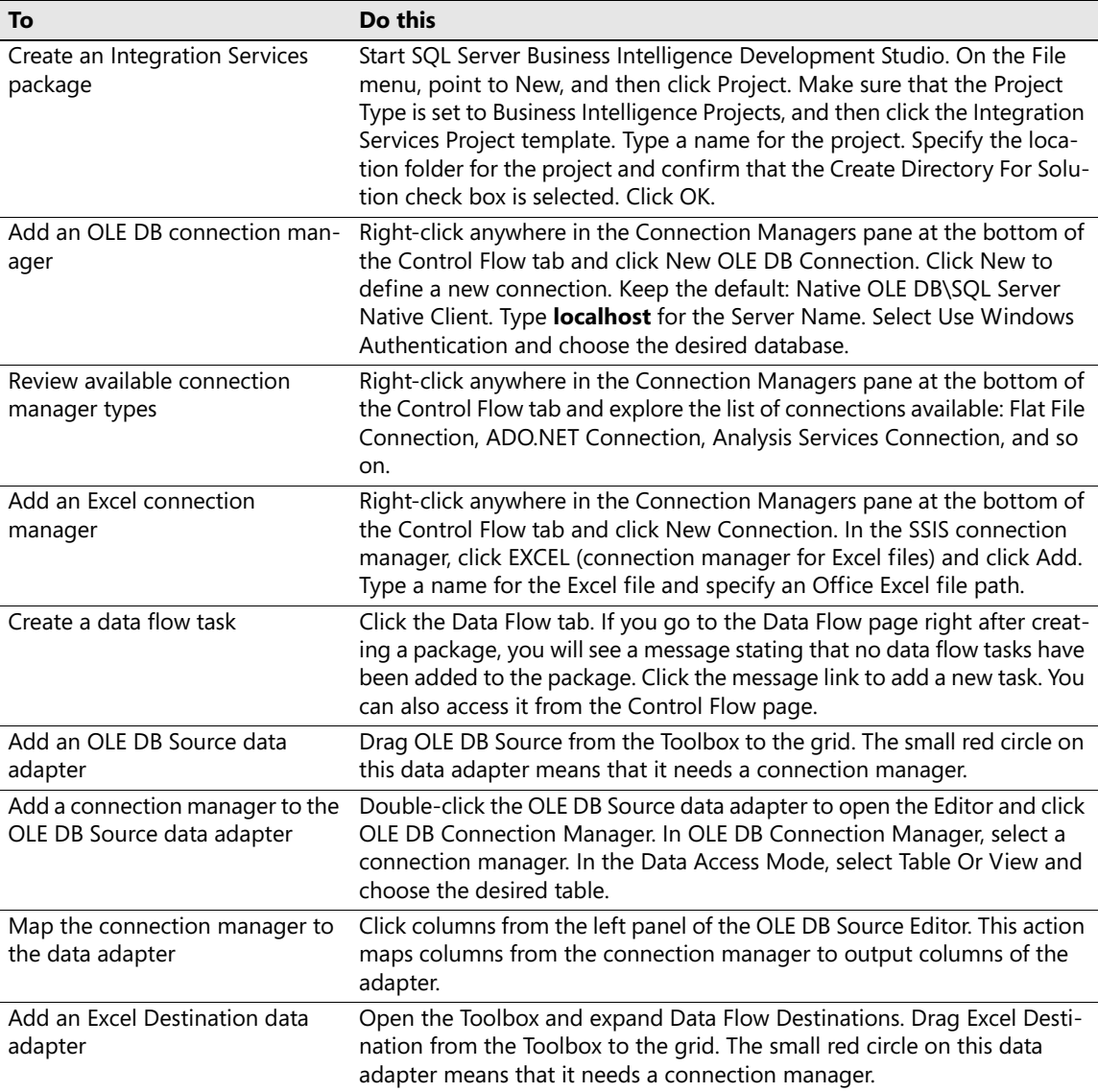

## **Chapter 3 Quick Reference**

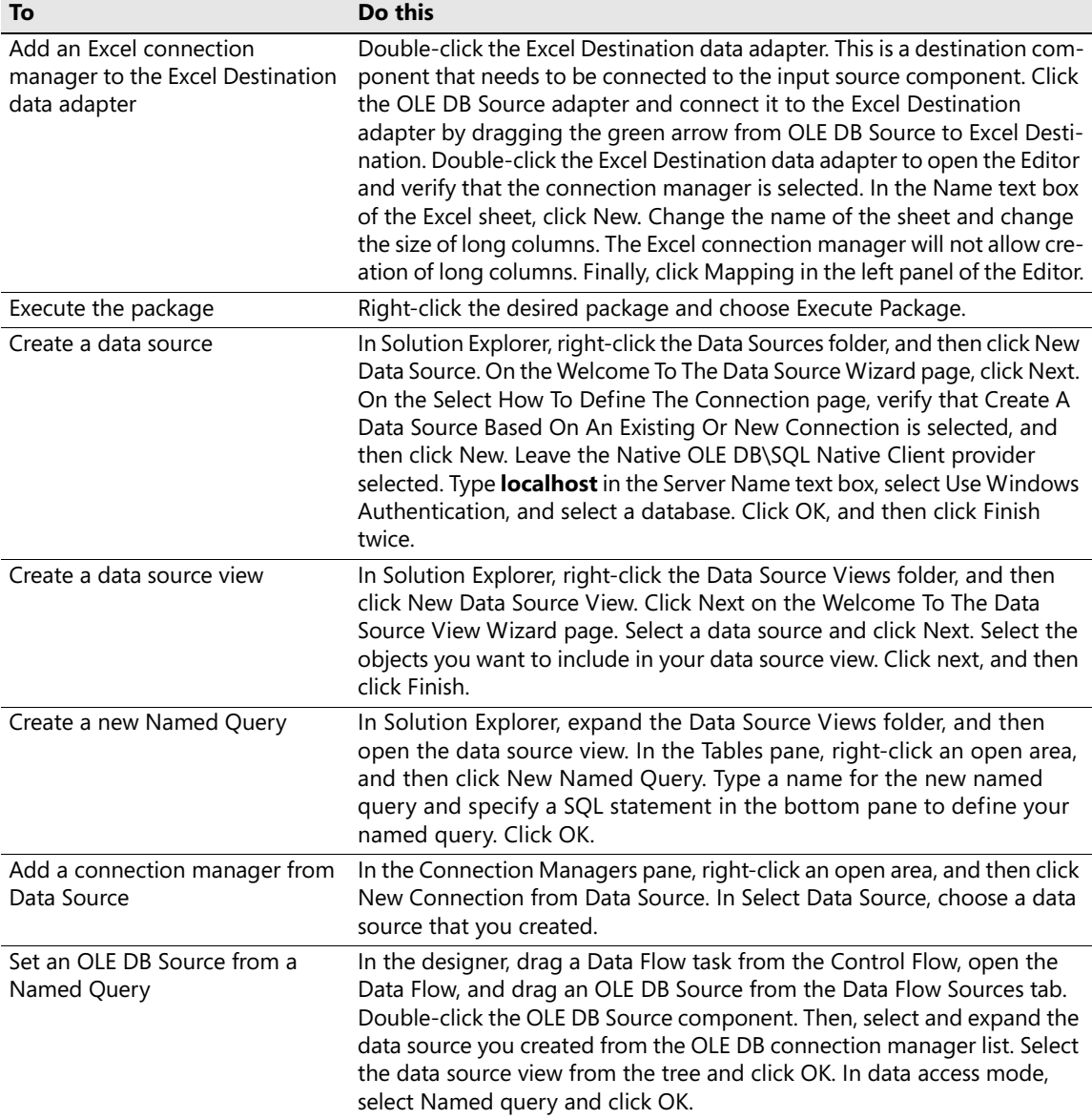

# **Index**

#### **Symbols**

.dtsx (DST package) files, 9

### **A**

accessing package variables, 174 accessing SSIS design environment, 242–243 accumulated staging, 372 ActiveX Script Task creating a new package with single Active X Script task, 170–172 implementing, 169–172 implementing custom code using, 174 Script Task and, 139 adding a new package, 380–381 adding a Sequence Container control flow item, 137 adding conditional split to find new customers, 378–379 adding configurations to a project, 297–298 adding connection manager for Fuzzy Lookup input, 138 adding data adapters, 43–49 OLE DB source data adapters, 43–44 adding error-handling code in Script Task, 146–148 adding Excel connection manager, 65 adding Execute SQL task, 129, 138 adding flat file destination, 379–380, 383–384 adding Foreach Loop containers, 130–132, 138 Sequence Container – File Exists, 130–132 adding Fuzzy Lookup transformation, 138 adding Lookup task process, 381–382 adding Script Tasks, 137 adding sequence containers, 121 adding SQL Server destinations, 127–129, 138 adding tables to find new dimension members, 376–377 adding variables, 137 additive measures, 353–354 Aggregate task adding, 399–400 applying a configuration, 301–306 adding configuration to the ImportCustomers.dtsx, 302–303 deleting existing package from SSMS, 302 deploying a package, 304 executing package, 306 executing package using configuration files, 306 inspecting alternate configuration files, 304–305 running deployed packages, 305 starting Package Installation Wizard, 304 applying precedence constraints, 132–136, 138 constraint values, 132 applying security, 292–294

assigning a value to variables, 122–123 assigning reader/writer roles to a package, 293–294 asynchronous tasks defined, 437 asynchronous transformations, 73, 312 attach\_databases.bat script, 4 Audit transformation, 72 Autos window, 194

#### **B**

basic error detection and handling, 237–239 configuring transformation to fail when an error occurs, 239 configuring transformation to ignore errors, 239 configuring transformation to re-route error-causing records, 239 data flow transformations, 239 metadata lineage, 238 precedence constraints, 238 validation, 238 BI architects getting started, 2 BI solution goals, 346–348 combining data from multiple sources, 347 providing fast and easy access, 347–348 BI solutions choosing, 348 data granularity, 349–350 BIDS, 13–26 adding a Conditional Split transformation, 112 adding a connection manager, 112 adding a Derived Column transformation, 112 adding a Destination data adapter, 112 adding a lookup transformation, 112 adding a Multicast transformation, 112 adding conditional split transformation, 86–88 adding connections manager, 82–85 adding derived column transformation, 89–90 adding flat file destination data adapter, 92–93 adding multicast transformation, 95–96 adding SQL server destination data adapter, 97–99 creating a data adapter, 112 creating a data flow task, 112 creating a Flat File, 112 creating a task, 112 creating data adapter, 81–82 creating Data Flow task, 78–80 Data Flow designer, 69 Data Flow Task – Employee List, 19–20

defined, 32 docking utility windows, 16–17 editing an object, 112 executing CreateLists package, 24 executing package/checking results, 101, 110 executing the package, 94–95 exploring connection managers, 20–21 exploring SSIS projects in, 17–26 ImportCustomers package, 25–27 interface, 13 opening and exploring SSIS project, 76–77 opening the Derived Column – FullName task, 22 opening the Flat File Destination – Employees CSV task, 22–23 opening the OLE DB Source – Employee Query task, 21 opening the Sort – Department Shift Employee task, 22 opening the SSIS project, 112 opening/exploring package, 103 reviewing ImportCustomers package, 25 ScrapReason data source view in the Data Source view designer, 18–19 Solution Explorer, 15–16 viewing CreateLists package in the package designer, 19 viewing customer records files, 24–25 viewing final output, 23–24 viewing properties of derived column transformation, 91 BIDS (Business Intelligence Development Studio), 8–9 defined, 11 SQL Server Import and Export Settings Wizard, 8–9 Blocking transformations, 73, 313 testing packages with, 326–329 breakpoints, 176–181 setting, 177–181 setting and walk through code, 192–194 walk through code using, 190–194 Breakpoints window, 182 breakpoints, creating, 198, 199 buffer properties, working with, 323–324 buffer settings, 315–316 BufferTempStoragePath, 315 DefaultBufferMaxRows, 316 DefaultBufferSize, 316 buffer usage, 311–312 columns, 311 Data Pipeline engine, 311 row size, 311 BufferSize Tuning, 337 adding log event to, 337 BufferTempStoragePath, 315 business intelligence, 4 Business Intelligence Development Studio, 13–26 Data Flow Task – Employee List, 19–20 defined, 32 docking utility windows, 16–17

executing CreateLists package, 24 exploring connection managers, 20–21 exploring SSIS projects in, 17–26 ImportCustomers package, 25–26 interface, 13 opening the Derived Column – FullName task, 22 opening the Flat File Destination – Employees CSV task, 22–23 opening the OLE DB Source – Employee Query task, 21 opening the Sort – Department Shift Employee task, 22 reviewing ImportCustomers package, 25 ScrapReason data source view in the Data Source view designer, 18–19 Solution Explorer, 15–16 viewing CreateLists package in the package designer, 19 viewing customer records files, 24–25 viewing final output, 23–24 Business Intelligence Development Studio (BIDS), 8–9 defined, 11 SQL Server Import and Export Settings Wizard, 8–9 business intelligence solution goals, 346–348 combining data from multiple sources, 347 providing fast and easy access, 347–348 business intelligence solutions choosing, 348 data granularity, 349–350 dimension, 349 level of grain, 349–350 supporting business decisions, 350

#### **C**

Call Stack window, 181 Catch . . . End Try statements, 146 CD-ROM inserting, 3 overview, 3 changing data, 352 changing DelayValidation property, 137 changing dimensions, 352 Chart Format viewer, 186 checkpoints, 263–284 benefits of, 263 configuring packages for, 264 exercises, 264–284 implementing, 281–284 choosing business intelligence solutions, 348 chunked accumulated staging, 373 Clear DimCustomer, 177, 180, 185 setting breakpoints and, 178, 179 colors, SSIS Designer, 180 columns compatible data types, 125 combining data from multiple sources, 347 combining validated source data, 344

command-line utility, 227–228 Conditional Split transformation, 73 conditional split transformation, 85–88 configuration failure, 210 configuration files, 208–209 determining configuration order, 210 direct and indirect configurations, 209 environment variable, 208 evaluating configuration failure, 210 parent package variables, 209 registry entry, 209 SQL Server tables, 209 using multiple configurations, 210 configuration files, creating testing new package configuration, 218 configuration files, creating multiple, 210–220 configuring environment variable, 213–215 creating a database environment, 212–213 creating database and OLE DB Connection Manager, 210–212 creating environment variable, 212–213 creating environment variable configuration, 213–215 creating Parent Package variable configuration, 219–220 creating ParentProductsDestination parent package, 219–220 creating SQL Server configuration, 215–217 creating SQL Server table, 215–217 exploring parent package, 218–219 testing new package configuration, 217, 220 viewing ParentPackage.dtsx package, 218–219 configurations, 201–202 configuration benefits, 201–202 configuration types, 202 direct and indirect configuration, 202 environmental variable configuration, 202 parent package variable configuration, 202 registry entry, 202 specifying new XML configuration file location, 202 SQL Server table, 202 understanding XML configuration file, 202 XML, 202 configuring data flow transformations to ignore errors, 239 configuring left outer join merge join task, 377–378 configuring variable settings, 156–157 Connect To Server dialog box, 290 connecting to flat file destination, 60 connection manager, 35–50 adding data adapters, 43–49 adding Employee connection manager to Excel Destination data adapter, 47–49 adding Excel Destination data adapter, 46 adding localhost.is2005sbs Connection Manager to OLE DB Source data adapter, 44 adding from Data Source, 66 adding new, 39–41

adding Office Excel connection manager to the Employee.xls file, 40–41 adding OLE DB connection manager for is2005sbs database, 39–40 adding OLE DB source data adapter, 43–44 creating a data flow, 41–42 creating SQL Server Integration Services project, 36–38 executing the package, 49–50 mapping to data adapter, 45–46 reviewing available types, 65 types, 35–36 connection manager settings, 285 setting, 257–258 connection manager, adding, 82–85 connection managers exploring, 20–21 ConnectionString, 131, 138 ConnectionString property, 35 containers defined, 10 containers, 119–125 adding sequence containers, 121 assigning a value to the variable, 122–123 creating a placeholder, 123–125 For Loop container, 119 Foreach Loop container, 119 Sequence container, 120 Task Host container, 120 testing whether output file is found, 122 Continue command, 191 Control Flow creating breakpoints, 198 defined, 10 implementing custom code in, 173 reviewing variable status, 198 SSIS, 6 control flow components, 114–119 DelayValidation, 115 list of, 114 Control Flow tab, 29 control flow, debugging, 175–185 conventions in book, 4 copying data from named query to flat file, 57 Create Table dialog box, 98 CreateLists package, 24 CreateLists package in the package designer, 19 creating a data source, 50 creating a database environment, 212–213 creating data flow, 41–42 creating Data Flow Task, 65 creating data source views, 52 creating environment variable configuration, 213–215 creating environment variables, 212–213 creating Integration Services package, 65 creating named queries, 54

creating new databases, 211–212 creating new project for dimension table load packages, 375–376 creating new Script task and initiating code, 141–145 creating Parent Package variable configuration, 219–220 creating ParentProductsDestination parent package, 219–220 testing package with new configuraton, 220 creating placeholders, 123–125 creating SQL Server configuration, 215 creating SQL Server table, 215–217 creating XML configuration file, 204–207 CurrentRecord field, 390, 391 initializing for SCD reference, 391–392 custom code implementing using ActiveX Script Task, 174 CustomSSISLog table, 246 Lookup Names, 254 Lookup Names task, 262 CustomSSISLogKey, 254

### **D**

data adapters adding, 43–49 adding OLE DB source data adapters, 43–44 Excel Destination data adapters, 46 mapping connection manager to, 45–46 data blocking, 313–314 blocking transformations, 313 partially blocking transformations, 313–314 row transformations, 314 data buffer settings, 315–316 BufferTempStoragePath, 315 DefaultBufferMaxRows, 316 DefaultBufferSize, 316 Data Conversion task adding, 401–403 data destination management, 321–322 dropping/disabling indexes, 321 locking modes, 321 using explicit transactions, 321 data destinations, 6 data filters, 320 data flow creating in a package, 67–69 data source connections, 68–69 defined, 10 destinations, 68 implementing custom data processing code inside, 173 reviewing, 198 sources, 67 SSIS, 6 transformations, 68

Data Flow designer, 69, 80, 81, 82, 86, 89, 90, 91, 92, 95, 97, 104, 105, 106, 112 data flow engines, 6 Data Flow tab, 29 Data Flow Task – Employee List, 19–20 Data Flow Task – Lookup Geography task, 104 Data Flow Task, creating, 65 data flow transformations, 75–101, 239 adding conditional split transformation, 85–88 adding connection manager, 82–85 adding derived column transformation, 88–90 adding flat file destination data adapter, 92–93 adding Multicast transformation, 95–96 adding SQL Server destination data adapter, 97–99 configuring Flat File source, 81 configuring transformations to fail when an error occurs, 239 configuring transformations to ignore errors, 239 configuring transformations to re-route error-causing records, 239 creating data adapter, 81–82 creating data flow task, 78–80 deleting data from table, 99–101 executing the package, 94–95, 101 opening and exploring the SSIS project, 76–77 previewing NewProducts.txt file, 77–78 sending output to different destinations, 95–101 using Flat File source, 80–82 data flow, creating, 41–42 data flow, debugging, 186–190 data viewers, 186–190 Error Output, 190 Progress Messages, 190 Row Count, 190 setting data viewers and browsing data, 187–190 data granularity, 349–350 dimension, 349 level of grain, 349–350 supporting business decisions, 350 data marts characteristics, 342–345 combining validated source data, 344 fundamentals, 346 integrating data from heterogeneous source systems, 344 organizing data into nonvolatile, subject-specific groups, 345 overview, 341–342 providing data for business analysis processes, 343 storing data in structures optimized for extraction and queries, 345 Data Pipeline defined, 11 data pipeline, 6–7 Data Pipeline engine, 310, 311

data quality transformations, 71–72 fuzzy grouping, 72 fuzzy lookup, 72 data source connections, 68–69 data source tuning, 316–317 data source views, creating, 52, 66 Data Source Wizard, 50, 66 data sources, 6, 50–64, 315 connecting to flat file destination, 60 copying data from named query to flat file, 57 creating, 50, 66 creating data source view, 52 creating named query, 54 executing the package, 63–64 stop debugging, 64 data transformation, 6 data viewers, 186–190 setting data viewers and browsing data, 187–190 data warehouse defined, 366 data warehouses adding relationships to database, 363 additive measures, 353–354 BI solution goals, 346–348 changing dimensions, 352 characteristics, 342–345, 368 combining data from multiple sources, 347 combining validated source data, 344 compared to operational databases, 342 components, 359–360 creating diagram, 355–358 creating new diagram for is2005sbsDW database, 363–364 data granularity, 349–350 database diagram, 343 database diagramming, 354–358 defined, 411 dimension table characteristics, 360–362 fact and dimension tables, 359–360 fundamentals, 346 historical data, 351–352 integrating data from heterogeneous source systems, 344 organizing data into nonvolatile, subject-specific groups, 345 overview, 341–342 providing data for business analysis processes, 343 providing fast and easy access, 347–348 querying is2005sbsDW database, 364–365 relational, 345 resetting relationships for is2005sbsDW database, 365 reviewing and comparing schema, 362–365 saving diagrams, 364 snowflake schema dimensions, 362 star schema dimensions, 360–361 storing data in structures optimized for extraction and queries, 345

summary, 365–366 surrogate keys, 352–353 update frequency and persistence, 350–352 database administrators getting started, 2 database diagramming, 354–358 creating database diagrams, 355–358 is2005sbs database, 355–356 organizing the diagram, 356–357 querying is2005sbs database, 358 saving the diagram, 358 database environment creating, 212–213 database schema, reviewing and comparing, 362–365 adding relationships to database, 363 creating database diagrams, 363–365 creating new diagram for is2005sbsDW database, 363– 364 querying is2005sbsDW database, 364–365 resetting relationships for is2005sbsDW database, 365 saving the diagram, 364 databases creating new, 211–212 data-mining transformations, 72 data-mining query, 72 term extraction, 72 term lookup, 72 DataReader, 6 DataTip tool, 195 db\_dtsadmin, 292 db\_dtsltduser, 292 db\_dtsoperator, 292 Debug Menu, 63 Debug Windows, reviewing, 181–183 Breakpoints, 182 Call Stack, 181 executing package and, 183 Locals, 182 debugging control flow, 175–185 debugging data flow, 186–190 data viewers, 186–190 Error Output, 190 Progress Messages, 190 Row Count, 190 setting data viewers and browsing data, 187–190 debugging Script component, 198 debugging Script tasks, 190–197 Continue command, 191 reviewing state using VSA, 194–197 Run To Cursor command, 191 Step Into command, 191 Step Out command, 191 Step Over command, 191 walk through code using breakpoints, 190–194 DefaultBufferMaxRows, 316, 325

changing, 337 DefaultBufferSize, 316, 325 changing, 337 DelayValidation property, 115 changing, 137 defined, 115 False value, 115 True value, 115 working with tasks and, 115–119 deployment options, 294–297 deployment utility, creating, 288–290 enabling deployment utility, 288–289 Package Installation Wizard, 288–290 DeploymentOutputPath, 288, 289, 293 Derived Column – FullName task, 22 Derived Column task adding, 400–401 Derived Column transformation, 74 adding, 88–90 viewing properties, 91 Derived Column Transformation Editor, 90 design considerations, 326–329 destination considerations, 373 determining configuration order, 210 dimension tables, 359–360 adding conditional split to find new customers, 378–379 adding flat file destination, 379–380, 383–384 adding Lookup task process, 381–382 adding new package, 380–381 adding tables to find new dimension members, 376–377 characteristics, 360–362, 368 configuring a left outer join merge join task, 377–378 creating new project for dimension table load packages, 375–376 defined, 366, 411 hierarchy levels, 360 loading, 380–384 loading dimension tables using left outer join, 375–380 managing, 374–384 snowflake schema dimensions, 362 star schema dimensions, 360–361 direct and indirect configurations, 202, 209 DontSaveSensitive, 291 dropping/disabling indexes, 321 DTExec, 222–223, 234 Dtexec.exe, 9 DTExecUI, 222, 234 DTS service LoadDim Prod package, 274 Dts.Events object, 148, 173 Dts.Events.FireError, 149 event message with verbose error message, 150 parameters required, 149 Dts.Events.FireInformation method, 151, 152 Dts.Events.FireProgress method, 152

Dts.Log method, 152, 154, 155, 173 Dts.TaskResult = Dts.Results.Success, 142, 143 DTSGlobalVariables.Parent, 169 alternatives, 169 migration, 169 Dtutil.exe, 9

#### **E**

editing XML configuration file, 207–208 Employee connection manager, 47–49 EncryptAllWithPassword, 291, 292–293 EncryptAllWithUserKey, 291 encryption, 290–291 EncryptSensitiveWithPassword, 291 EncryptSensitiveWithUserKey, 291 EntryMethod property, 172, 174 environment variable, 208 configuring, 234 creating, 234 environment variable configuration creating, 213–215 environment variables creating, 212–213 environment variables, configuration, 202 error no index content, 1 error count properties changing, 260–261 Error Output, 190 error output, configuring, 102–111 adding data conversion transformation, 105–106 adding Flat File Destination for Lookup Errors, 108–109 adding Flat File Destination for successful lookups, 109–110 adding Lookup transformation, 106–108 creating a task, 104 creating/naming Flat File Source, 104–105 error options, 102 executing package/checking results, 110–111 exploring LookupGeography package, 102–103 fail component, 102 ignore failure, 102 opening/exploring package, 103 redirect row, 102 types of errors, 102 error-handling code implementing in script, 173 ETL solutions getting started, 2 evaluating configuration failure, 210 Event handler defined, 10 event handler process control, 7–8 event handlers, 239–262 accessing SSIS design environment, 242–243

adding a task, 244

adding Execute SQL task, 244 adding Log Finish Execute SQL task to OnPostEvent event handler, 248–249 adding tasks to, 285 changing error count properties, 260–261 configuring the task, 245–247 connection manager settings, 257–258 creating, 241–262 creating a log to finish, 248–249 creating log error event handler, 250–251 creating task to move files with invalid data, 256–257 data flow transformations, 240 event handlers provided by SSIS, 241 Execute SQL task, 245–247 executing NewProducts.dtsx package and viewing results in Management Studio, 251–253 executing the package, 251–253, 261–262 mapping SSIS variables to SQL statement parameters, 247–248 OnError, 241 OnPostExecute, 241 OnPreExecute, 241, 243–244 OnTaskFailed, 241, 255 OnWarning, 241 preventing events from escalating to containers and packages, 259 QuickStartODS database, 242 tasks, 240 testing package with invalid data, 253–254 triggering, 240 Excel connection manager adding to the Employee.xls file, 40–41 Excel connection manager, adding, 65, 66 Excel Destination data adapters, 46 adding Employee connection manager, 47–49 adding Excel connection manager, 66 Excel Destination data adapters, adding, 65 Execute Package, 32, 49–50, 66 execute package and review debug windows, 183 Execute Package task, 221–229 command-line utility, 227–228 DTExec, 222–223 DTExecUI, 222 executing tasks and containers and then disabling task and executing package, 224–226 extending package execution options, 224 SQL Agent, 228–229 SQL Server Agent, 224–226 SQL Server Import and Export Wizard, 221–222 SQL Server Management Studio, 223 starting Server Wizard from BIDS, 221 starting Server Wizard from Management Studio, 221–222 using Execute Package Utility, 226–229 Execute Package utility, 226–229 command-line utility, 227–228

SQL Agent, 228–229 Execute Process task, 224 Execute SQL task adding, 138 adding to OnPreExecute event handler, 244 configuring, 245–247 configuring to run parameterized SQL statements, 247–248 Execute SQL tasks adding, 129 execution plans, 331–333 execution trees, 312, 330 explicit transactions, 321 Export Column transformation, 72 expressions building, 75 elements, 74–75 using in SSIS, 73–74 expressions, using in packages, 73–75 extract, transform, and load (ETL) process, 115

#### **F**

fact tables, 359–360 adding Data Conversion task, 401–403 adding Derived Column task, 400–401 adding Multicast task and Aggregate task, 399–400 adding new data flow to load fact table from staging table, 403 adding new package for fact table load processing, 398–399 adding OLE DB destination and configuring Error Output, 405–410 adding variable and Row Count task, 403–404 aggregating data in, 398 characteristics, 368 defined, 366, 411 loading, 398–410 managing, 397–410 transaction detail values, 368 Fail Component, 102 FailPackageOnFailure property, 264 FastLoad enabling for OLE DB destination, 337 FastLoad option, 321 FastParse, 319 setting on Flat File Source, 337 features of book, 4 file system task creating, 285 FileFound variable, 123 Finally block StreamWriter objects and, 146 Flat File Connection Manager Editor, 83, 85, 93, 102, 103, 108, 109, 110 Flat File Destination Lookup Errors, 108–109

successful lookups, 109–110 Flat File Destination – Employees CSV task, 22–23 Flat File destination data adapter, 92–93 Flat File Destination Editor, 93 creating and naming, 104–105 Flat File source, 80–82 configuring, 81 Execute package creating data adapter, 81–82 delimited format text files, 80 fixed-width format text files, 80 ragged-right format text files, 80 Flat File Source Editor, 82, 85, 104, 105 Flat File Sources, 319 flat files connecting to flat file destinations, 60 copying data from named query to, 57 For Loop container, 119 Foreach container adding to Sequence container, 138 preventing Lookup Names task from escalating to, 259 Foreach containers adding to Sequence Container – File Exists, 132 Foreach Loop container, 119, 176, 177, 179 Foreach Loop containers, 130–132 adding to Sequence Container – File Exists, 130 foreign keys defined, 366, 411 Fuzzy Lookup column width and, 125 Fuzzy Lookup input adding connection manager for, 138 Fuzzy Lookup transformation adding, 125–127, 138 adding an Execute SQL task, 129 adding SQL Server destination, 127–129 columns, 125 indexes and, 126 reference tables and, 125

#### **G**

GeographyKey column, 105 GetEmployeeData, 192, 193, 197 getting started, 1–2 BI architects, 2 building ETL solution, 2 database administrators, 2 importing/exporting data, 2 solution designers, 2 system administrators, 2 GetVariables, 123 Grid viewer, 186, 188, 189, 190 as first option, 187 illustration of, 186

#### **H**

hierarchy levels, 360 Histogram viewer, 186 historical data, 351–352 Hit Count options, 177 Hit Count Type, 177, 179, 183, 198

#### **I**

IDE (Integrated Development Environment), 142 Ignore Failure, 102 Immediate window, 195 implementing ActiveX Script Task, 169–172 implementing custom code in Control Flow, 173 implementing custom code using ActiveX Script Task, 174 implementing custom data processing code inside Data Flow, 173 implementing error-handling code in the script, 173 Import Column transformation, 72 ImportCustomers package changing package protection level, 292 executing, 25–26 exporting deployed packages, 296 importing to file system, 295 reviewing, 25 role-based security, 293 running deployed packages, 305 ImportCustomers.dtsx, 302 adding configurations, 302–303 changing package protection level, 293 deleting packages from SSMS, 302 executing file system package, 296 importing/exporting data getting started, 2 indexes dropping/disabling, 321 Fuzzy Lookup transformation and, 126 Input Output Selection dialog box, 89, 90 InputBuffer, 161–162 InputFile, 131 installing sample files, 3–4 Integrated Development Environment (IDE), 142 integrating data from heterogeneous source systems, 344 Integration Services Object Model, 9 Integration Services package, creating, 65 Integration Services, connecting to, 290 invalid data creating task to move files, 256–257 testing package with, 253–254 is2005sbs database adding OLE DB connection manager, 39–40 reviewing with Management Studio, 27 is2005sbsDW database creating new diagram for, 355–356, 363–364 querying, 358, 364–365

resetting relationships for, 365, 366 iterative design optimization, 333–336 logging execution plans, 334–336

#### **J**

join defined, 366, 411

#### **L**

LoadDim Prod package deleting DimProd, 268 deleting staging tables, 268 DTS service, 274 loading DimProd, 268 loading staging tables, 268 LoadDimProd package, 267–278 loading dimension tables using left outer join, 375–380 adding conditional split to find new customers, 378–379 adding flat file destination, 379–380 adding tables to find new dimension members, 376–377 configuring left outer join merge join task, 377–378 creating new project for dimension table load packages, 375–376 localhost.is2005sbs Connection Manager, 44 Locals window, 182 LockForRead, 123 LockForWrite, 123 locking modes, 321 Log Error Execute SQL task adding to OnError event handler, 250–251 log events adding to, 337 Log Files providing verbose information to, 152–156 Lookup Names, 254 Lookup Names task event records, 262 preventing from escalating to Foreach Loop container, 259 Lookup transformation, 106–108 LookupGeography Package, 102–103 loops, 318–319

#### **M**

Management Studio executing NewProducts.dtsx package and viewing results in, 251–253 mapping connection manager to data adapter, 65 master–child packages defined, 437 MatchedNames table, 127, 128, 129 MaxConcurrentExecutables property, 316 maximum data processing, 7 MaximumErrorCount property, 260

Me.ComponentMetadata, 198 Me.ComponentMetadata object, 162 Me.Log, 198 Me.Variables object, 162 memory buffer architecture, 310–312 buffer usage, 311–312 columns, 311 Data Pipeline engine, 311 row size, 311 metadata lineage, 238 modifying script to read variables, 158–159 MSDB database roles, 292 db\_dtsadmin, 292 db\_dtsltduser, 292 db\_dtsoperator, 292 Multicast task adding, 399–400

#### **N**

named queries, creating, 54, 66 NewProducts.dtsx package executing, 251–253 invalid data, 253–254 non-blocking transformations, 314–315 data sources, 315

#### **O**

OLE DB connection manager, adding, 65 OLE DB destinations enabling Fast Load, 337 OLE DB Source setting from Named Query, 66 OLE DB Source – Employee Query task, 21 OLE DB Source data adapters, adding quick reference, 65 OLE DB source data adapters, adding, 43–44 adding localhost.is2005sbs Connection Manager, 44 OnCustomEvent, 176 OnError, 176, 177 OnError event handler, 241 adding Log Error Execute SQL task, 250–251 OnInformation, 176 OnPostEvent event handler adding Log Finish Execute SQL task, 248–249 OnPostExecute, 176–177 OnPostExecute event handler, 241 OnPreExecute, 176, 177, 178, 179, 184 OnPreExecute event handler, 241 adding Execute SQL task to, 244 creating, 243–244, 285 OnProgress, 176 OnQueryCancel, 176 OnTaskFailed, 176

#### **448 OnTaskFailed event handler**

OnTaskFailed event handler, 241 executable lookup names, 255 preventing from escalating from Lookup Names task, 259 OnVariableValueChanged, 176 OnWarning, 176 OnWarning event handler, 241 Open Database Connectivity (ODBC), 68 operational databases compared to data warehouses, 342 organizing data into nonvolatile, subject-specific groups, 345 Output window, 196 OutputBuffer, 161–162 OVAL defined, 437

#### **P**

package configuration creating and applying, 297–298 enabling/disabling configurations, 205 using SSIS BIDS menu to add a configuration, 297–298 Package Configuration Organizer, 209 determining configuration order, 210 environment variables, 208 package configurations, 201–202 configuration benefits, 201–202 configuration types, 202 direct and indirect configuration, 202 environmental variable configuration, 202 parent package variable configuration, 202 registry entry configuration, 202 specifying new XML configuration file location, 202 SQL Server table configuration, 202 understanding XML configuration file, 202 XML configuration, 202 package control flow architecture, 114 package execution options, 221–229 command-line utility, 227–228 DTExec, 222–223 DTExecUI, 222 Execute Package utility, 226–229 extending, 224 SQL Agent, 228–229 SQL Server Agent, 224–226 SQL Server Import and Export Wizard, 221–222 SQL Server Management Studio, 223 starting Server Wizard from BIDS, 221 starting Server Wizard from Management Studio, 221–222 package execution, monitoring, 300–306 adding configuration to ImportCustomers.dtsx package, 302–303 deleting existing package from SSMS, 302 deploying package, 304 executing by using configuration files, 306 executing package, 306

inspecting alternate configuration files, 304–305 Package Installation Wizard, 304 running deployed package, 305 Package Installation Wizard building SSIS sample project, 289–290 deploying packages, 287, 288 enabling deployment utility, 288–289 monitoring package installation, 304 password options, 293 push deployment and, 294 quick reference, 307 package logging configuration, 230–231, 234 configuring container and task logging, 232–233 executing package and viewing logs, 232–233 implementing, 230–234 understanding, 229–230 package variables accessing, 174 PackagePassword property, 291, 292, 307 packages data flow task, 30 executing partially, 185, 198 executing QuickStartIS.dtsc package, 31 preparation SQL task, 30 reviewing elements, 29–30 reviewing QuickStartODS database tables using SSMS, 31 stop debugging and close package designer, 31 testing, 31 packages, deploying, 294–297, 298–299 DTExec, 298–299 DTExecUI, 298–299 executing file system packages, 296 exporting deployed packages, 296 importing ImportCustomers package, 295 importing to MSDB, 296 managing packages on SSIS server, 295–297 monitoring running packages, 296–297 pull deployment, 295 push deployment, 294 packages, securing, 290–291 packages, using expressions in, 73–75 For Loop container, 74 precedence constraints, 74 system variables, 74 user variables, 74 parallelism, 316 parent package exploring, 218–219 viewing ParentPackage.dtsx package, 218–219 Parent Package variable configuration, 219–220 creating ParentProductsDestination parent package, 219–220 testing package with new configuraton, 220 parent package variable configuration creating, 234

parent package variable, configuration, 202 parent package variables, 209 ParentPackage.dtsx package, 218–219 ParentProductsDestination parent package, 219–220 partially blocking transformations, 73, 313–314 password protection, 291 Percentage Sampling transformation, 387–388 performance management data destination management, 321–322 data filters, 320 design considerations, 326–329 dropping/disabling indexes, 321 Flat File Sources, 319 locking modes, 321 loops, 318–319 performance-tuning exercises, 322–323 testing DefaultBufferMaxRows and DefaultBufferSize, 325 using explicit transactions, 321 using SQL Server connection manager, 325 variable scope, 320–321 variables, 320–321 Variables collection, 320 working with buffer properties, 323–324 working with SQL Server destination, 324–325 persisted staging, 371 PipelineExecutionPlan event, 331, 336 Log Events window, 336 PipelineExecutionTree event, 330 placeholders, creating, 123–125 PrdCode, 85 PrdName, 85 Precedence Constraint objects, 5 Precedence constraints applying, 138 defined, 10 precedence constraints, 132–136, 238 constraint values, 132 PrepLoadDimProd.dtsx package, 264–267 Progress messages, 183–184, 190 Progress tab providing messages to, 148–152, 173 project defined, 32 Project Property Pages dialog box, 289 projects executing, 234 ProtectionLevel, 291, 292, 307 ProtectionLevel property, 291 DontSaveSensitive, 291 EncryptAllWithPassword, 291 EncryptAllWithUserKey, 291 EncryptSensitiveWithPassword, 291 EncryptSensitiveWithUserKey, 291 ServerStorage, 291

providing fast and easy access to data, 347–348 providing messages to Progress tab, 148–152, 173 providing verbose information to Log File, 152–156 pull deployment, 295 push deployment, 294

#### **Q**

Query Designer toolbar, 306 QuickStartIS SSIS project creating QuickStart solution to contain, 28 QuickStartODS database creating, 242 creating the database, 242 determining whether QuickStartODS database is on your computer, 242 CustomSSISLog table, 246 importing tables into, 28–29 QuickWatch dialog box, 194

#### **R**

Redirect Row, 102 Regex.IsMatch method, 167, 174 registry entry, 209 registry entry, configuration, 202 Regular Expressions, 167, 147 Relational Data Sources list, 52 relational data warehouses, 345 reviewing available connection manager types, 65 reviewing Debug Windows, 181–183 Breakpoints, 182 Call Stack, 181 executing package and, 183 Locals, 182 reviewing state using debug windows step by step, 196–197 reviewing state using VSA features, 194–197 Autos window, 194 DataTip tool, 195 Immediate window, 195 Output window, 196 QuickWatch dialog box, 194 Watch window, 194 role-based security, 291–294 applying, 292–294 assigning reader/writer roles, 293–294 changing protection level, 292–293 Row Count, 190 Row Count transformation, 72 row transformations, 70, 314 character map, 70 copy column, 70 data conversion, 70 derived column, 70 OLE DB command, 70

script component, 70 rowset transformations, 70–71 aggregate, 70 percentage sampling, 71 pivot, 71 row sampling, 71 sort, 70 unpivot, 71 Run To Cursor command, 191 Runtime engine, 310 Runtime Services, 9 .dtsx (DST package) files, 9

#### **S**

sample files installing and using, 3–4 making changes to, 4 Scatter Plot viewer, 186 SCD (slowly changing dimensions), 384–397 adding new control flow for customer dimension updates, 392–393 adding new package for designing, 386–387 adding Percentage Sampling transformation, 387–388 adding SCD transformation, 394–397 connecting to SSMS to create simple database for a new dimension table, 388–389 creating new table within a SQL server destination, 389–391 initializing CurrentRecord column for SCD reference, 391–392 managing, 385–397 Slowly Changing Dimension Wizard, 385 types, 384 ScrapReason data source view, 18–19 Script component basic programming model, 161 implementing, 162–169 implementing validation using Transformation script component, 164–169 InputBuffer, 161–162 Me.ComponentMetadata object, 162 Me.Variables object, 162 OutputBuffer, 161–162 reviewing a sample project, 162–169 understanding, 161–162 uses, 161 Script component, debugging, 198 Script Tasks adding, 137 adding error-handling code, 146–148 creating new Script task and initiating code, 141–145 DTS objects and, 140 handling errors, 145–148 implementing, 141–160

modifying script to fire an event, 149–152 modifying variables at run time, 159–160 providing verbose information to Log File, 152–156 ScriptMain class, 139 understanding, 139–141 using variables, 156–159 XmlDocument class, 140 Script tasks creating breakpoints in, 199 debugging, 190–197 reviewing state using VSA, 194–197 reviewing variables, 199 step through code in, 199 suspending execution, 199 walk through code using breakpoints, 190–194 Script Transformation Editor dialog box, 165, 168, 173 ScriptMain class, 139 Sequence Container adding, 137 Sequence Container – File Exists constraints, 136 Sequence containers, 120 ServerStorage, 291 setting breakpoints, 177–181 Show Me By tables, 360 Slowly Changing Dimension transformation, 72 Slowly Changing Dimension Wizard, 385 branches, 397 slowly changing dimensions (SCD), 384–397 adding new control flow for customer dimension updates, 392–393 adding new package for designing, 386–387 adding Percentage Sampling transformation, 387–388 adding SCD transformation, 394–397 connecting to SSMS to create simple database for a new dimension table, 388–389 creating new table within a SQL server destination, 389–391 initializing CurrentRecord column for SCD reference, 391–392 managing, 385–397 Slowly Changing Dimension Wizard, 385 types, 384 snowflake schema dimensions, 362 solution defined, 32 solution designers getting started, 2 Solution Explorer, 15–16, 76, 94, 101, 103, 110, 112 thumbtack icon, 17 Sort – Department Shift Employee task, 22 Sort transformation, 326 specifying new XML configuration file location, 202 split and join transformations, 71 conditional split, 71
lookup, 71 merge, 71 merge join, 71 multicast, 71 union all, 71 SQL Agent, 228–229 SQL Destination Editor, 98, 99 SQL Server Agent, 224–226 SQL Server configuration creating, 215, 234 creating SQL Server table, 215–217 SQL Server destinations, 324–325 adding, 127–129, 138 testing DefaultBufferMaxRows and DefaultBufferSize, 325 using SQL Server connection manager, 325 SQL Server Import and Export Settings Wizard, 8 SQL Server Import and Export Wizard, 221–222 starting Server Wizard from BIDS, 221 starting Server Wizard from Management Studio, 221–222 SQL Server Integration Services project, 36–38 SQL Server Management Studio (SSMS), 9, 223 defined, 11 SQL Server table, 215–217 SQL Server tables, 209 SQL Server tables, configuration, 202 SQL statement parameters, mapping SSIS variables to, 247–248 **SSIS** .dtsx (DST package) files, 9 BIDS, defined, 11 common applications, 4 components, 8–9 container types, 119–120 containers, defined, 10 control components, 114 control flow, 6 control flow elements, 114 control flow, defined, 10 data flow, 6 data flow, defined, 10 data pipeline, 6–7 data pipeline, defined, 11 Dtexec.exe, 9 Dtutil.exe, 9 event handler, 7–8 event handler, defined, 10 Integration Services Object Model, 9 Microsoft products and, 4 objects and process control components, 4–5 Package Migration Wizard, 10 packages, defined, 10 precedence constraints, defined, 10 process control, 5–8 SQL Server 2000 DTS migration, 10 SQL Server environments and, 4

SSMS and, 9 SSMS, defined, 11 tasks, defined, 10 validation, 115 variables, defined, 10 SSIS design environment, 242–243 SSIS Designer, 188, 189, 190 breakpoints, 186 breakpoints and, 176 color coding, 180 Data Flow Task, 180 Hit Count type, 177 package execution, 183, 185 viewer types, 186–187 SSIS Designer toolbox, 114 SSIS engines, 310 Data Pipeline engine, 310 Runtime engine, 310 SSIS Import and Export Wizard, 26–29 creating tables in new database, 26–29 creating QuickStart solution to contain QuickStartIS SSIS project, 28 defined, 32 importing tables into new QuickStartODS database with a new package, 28–29 reviewing is2005sbs database using Management Studio, 27 running wizard in BIDS, 27 SSIS log reports, 337 SSIS package defined, 10, 32 SSIS package design, 414–436 adding Data Flow tasks to child packages, 426 adding Execute Package tasks, 424–426 adding Row Count task and variable, 426–429 creating master–child package, 424–430 database snapshots, 420 designing for performance and maintenance, 420–422 defining best practices, 423 defining project folders, 433 designing for deployment, 434–435 disabling Execute Package task, 429–430 fast parse, 423 logging reports, 436 Lookup task vs. Merge Join, 419–420 managing buffers and memory, 434 managing CPU use, 434 managing multiple schemas, 435 managing performance and debugging, 433 managing SSIS application deployment, 434–436 opening project/building packages, 424 organizing package components, 430–434 OVAL principles, 414–417 using prefixes to identify package components, 430–433 using SSIS components, 417–423

using SSIS package configurations, 435 variables, 418–419 SSIS packages storage, 14 SSIS project creating new, 203–204, 234 SSIS Sample Solution.sln, 288, 302 SSIS transformations, 69–73 asynchronous transformations, 73 audit, 72 blocking transformations, 73 data quality transformations, 71–72 data-mining query, 72 data-mining transformations, 72 export column, 72 fuzzy grouping, 72 fuzzy lookup, 72 import column, 72 memory buffers, 69 partially blocking transformations, 73 row count, 72 row transformations, 70 rowset transformations, 70–71 slowly changing dimension, 72 split and join transformations, 71 synchronous transformations, 73 term extraction, 72 term lookup, 72 SSIS variables mapping to SQL statement parameter, 285 SSIS variables, mapping to SQL statement parameters, 247–248 SSISDeploymentManifest file build process and, 289 building SSIS sample project, 289 changing security levels, 293 creating deployment utility, 288 monitoring package installation, 304 Package Installation Wizard and, 307 push deployment and, 294 SSMS defined, 11 staggered staging, 371 staging data from multiple sources, 370 staging schemes, 370–373 accumulated staging, 372 chunked accumulated staging, 373 destination considersations, 373 persisted staging, 371 staggered staging, 371 staging data from multiple sources, 370 staging tables implementing, 369–370 uses, 369 star schema

defined, 366 star schema dimensions, 360–361 star schema model characteristics, 368 defined, 411 dummy record members, 375 Step Into command, 191 Step Out command, 191 Step Over command, 191 Stop Debugging, 64 storing data in structures optimized for extraction and queries, 345 streaming transformation, 312 StreamWriter objects Finally block and, 146 If statements and, 147 Try block and, 147 string data validating, 174 surrogate keys, 352–353, 374 characteristics, 368 defined, 366, 411 defining dimension member rows, 374 uses, 374 synchronous and asynchronous processing, 312–313 synchronous tasks defined, 437 synchronous transformation, 312 Synchronous transformations, 73 system administrators getting started, 2 system requirements, 3 System.IO, 123

#### **T**

Task Host container, 120 Tasks defined, 10 tasks color coding, 31 defined, 114 testing new package configuration, 208, 217–218, 220 testing whether output file is found, 122 thumbtack icon, 17 TransactionOption property Not Supported, 263 Required, 263 Supported, 263 transactions, 263 configuring, 263 exercises, 264–284 TransactionOption property, 263 transformations asynchronous, 312 blocking, 313

data sources, 315 non-blocking, 314–315 partially blocking, 313–314 row, 314 Sort transformation, 326 streaming, 312 synchronous, 312 testing packages, 326–329 Try . . . Catch . . . Finally statements, 145–146 Catch block, 145, 146 Finally block, 145–146 StreamWriter object, 146 Try block, 145

#### **U**

understanding package configurations, 201–202 understanding XML configuration file, 202 update frequency and persistence, 350–352 historical data, 351–352 using containers, 119–125 adding sequence containers, 121 assigning a value to variables, 122–123 For Loop container, 119 Foreach Loop container, 119 Sequence container, 120 Task Host container, 120 testing whether output file is found, 122 using explicit transactions, 321 using multiple configurations, 210 using sample files, 3–4 using variables, 156–159 utility windows, 16–17

#### **V**

validating string data, 174 validation, 238 VariableDispenser, 123 VariableDispensers, 123 Variables defined, 10 variables, 156–159, 320–321 adding, 137 assigning a value to, 122–123 configuring settings, 156–157 modifying at run time, 159–160 modifying script to read, 158–159 variable scope, 320–321 Variables collection, 320 Variables collection, 320 verbose information providing to Log File, 152–156 writing out to log file, 173 viewing ParentPackage.dtsx package, 218–219 Visual SourceSafe

defined, 32 VSA Code Editor, 190, 191, 192, 193, 196, 197 Continue command, 191 reviewing state by using, 194–197 Run To Cursor command, 191 Step Into command, 191 Step Out command, 191 Step Over command, 191 VSA Integrated Development Environment (IDE), 142

#### **W**

Watch window, 194 working with tasks and DelayValidation, 115–119 WriteOutEmployeeData, 192, 193, 196, 197 writing out verbose information to a log file, 173

### **X**

XML configuration file, 202 creating, 204–207, 234 creating a new SSIS project, 203–204 creating and editing, 203–208 editing, 207–208 product records, 208 specifying new location, 202 testing package with new configuration, 208 understanding, 202 XmlDocument class, 140

### **Z**

zero keys, 375

### **Paul Turley**

Paul Turley is an architect for Hitachi Consulting and has been managing and developing business solutions for about 14 years for many companies, such as Hewlett-Packard, Walt Disney, and Microsoft. He manages the BI Training group for Hitachi's national External Education Services. Paul has taught application development and database design courses for a number of colleges and private training facilities. He has been a Microsoft Certified Solution Developer since 1996 and holds MCDBA, MCSD, MCT, MSF, and IT Project+ certifications. Paul has presented at various conferences and industry associations, including Microsoft SQL PASS in 2004, 2006, and 2007. He has authored and co-authored several books for Wrox Press/Wiley Publishing on Reporting Services, Analysis Services, TSQL, and Access. He is the primary author of Beginning Transact-SQL for SQL Server 2000 and 2005 and was the lead author for Professional SQL Server Reporting Services (2000 and 2005). He is also a contributing author for Beginning SQL Server 2005 Administration. He lives in Vancouver, Washington, with his wife, Sherri, four kids, one dog, two cats, and a bird.

## **Joe Kasprzak**

Joseph Kasprzak is a manager of business intelligence (BI) solutions for Hitachi Consulting in Boston. He has over 14 years of comprehensive business, technical, and managerial experience, providing consulting services for clients in the financial services, retail, telecommunications, health care, hospitality, manufacturing, and government industries. He has helped architect, integrate, develop, and manage full life cycle implementations of strategic BI analytical systems. Joe is a leader in providing BI best practices, proven BI methodologies, BI technology assessments, retail marketing analytics, business performance score cards, labor analytics, KPI executive dashboards, corporate performance management and reporting, financial analytics, and database modeling and design. Joe resides seaside in Newburyport, Massachusetts, where he and his wife, Liz, enjoy sailing and local volunteering. Joe holds a Bachelor of Science degree in mathematics/chemistry from Assumption College in Worcester, Massachusetts, and has performed post-graduate studies in computer science at MIT in Cambridge, Massachusetts.

### **Scott Cameron**

Scott Cameron, a Senior BI Architect at Hitachi Consulting, has been developing BI solutions for nine years and has over 20 years' data analysis experience. He has over five years' experience working with SQL Server 2005 BI components and has taught SQL Server BI courses in the United States and Europe. He has experience in the health care, software, retail, insurance, legal, vocational rehabilitation, travel, and mining industries. He has helped several large companies perform their initial implementation of Microsoft Analysis Services 2005 and helped several independent software vendors integrate Analysis Services into their products. He holds a Bachelor of Arts degree in economics and Asian studies from Brigham Young University; his Master of Arts degree in Economics is from the University of Washington. Scott lives in the Seattle, Washington, metropolitan area with his wife, Tarya, and beagles Hunter and Si.

## **Satoshi Iizuka**

Satoshi Iizuka, an engineer with Hitachi Ltd. in Tokyo, has over nine years of database custom development experience and significant BI development experience. He is a member of the Windows COE initiative at Hitachi Ltd., which manages and educates best practices for Microsoft products (including Microsoft .NET technologies). He programs with almost all Microsoft programming languages and Java and is proficient with Microsoft major server products and multiple software development methodologies. He is a Microsoft Certified Systems Engineer (MCSE), Microsoft Certified Database Administrator (MCDBA), and Microsoft Certified System Developer (MCSE) for .NET. Satoshi lives in Tokyo, Japan, with his wife and favorite Nikon cameras.

# **Pablo Guzman**

Pablo Guzman, a BI consultant at Hitachi Consulting, has been developing BI solutions for over seven years. Prior to joining Hitachi Consulting, Pablo worked as a BI consultant for around a year and then worked for three years in a software-development company where he built BI tools for the banking industry. After that, he worked three years at the largest bank in Quito, Ecuador, where he was the BI program manager. He has taught SQL Server BI courses and developed SQL 2005 BI training material. He has engaged with multiple clients in business groups that include data warehousing, IT, insurance, manufacturing, and banking. He has worked in numerous projects that involved performing complex analysis on large data sets. He received an engineering degree in computer and information systems from the National Polytechnic School of Ecuador. Pablo lives in the Seattle, Washington, metropolitan area, where he has been an active volunteer participant in some nonprofit organizations and plays guitar, bass, and drums in several bands in Seattle.

# **Supporting Author**

### **Anne Bockman Hansen**

Anne has ten years' project-based experience in technical writing and editing, instructional design, and project management. She is experienced in designing curriculum for a wide variety of content areas, including Microsoft Windows Server, Windows Small Business Server, Microsoft Exchange Server, SQL Server, and Microsoft Office. She is experienced in designing curriculum for a variety of learning levels, including Web developers, Microsoft Certified Solution Providers, Solution developers, technical implementers and decision makers, corporate developers, site administrators, senior support professionals, and technical consultants. Anne received a Master of Science degree in technical communication from the University of Washington College of Engineering in 1996 and a Bachelor of Science degree in cognitive psychology in 1980. Anne resides in the country in Fall City, Washington, with her husband, Barry.